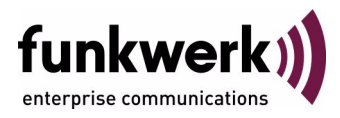

# **Benutzerhandbuch bintec R4100 / R4300 X.25**

Copyright © 11. Dezember 2006 Funkwerk Enterprise Communications GmbH Version 1.1

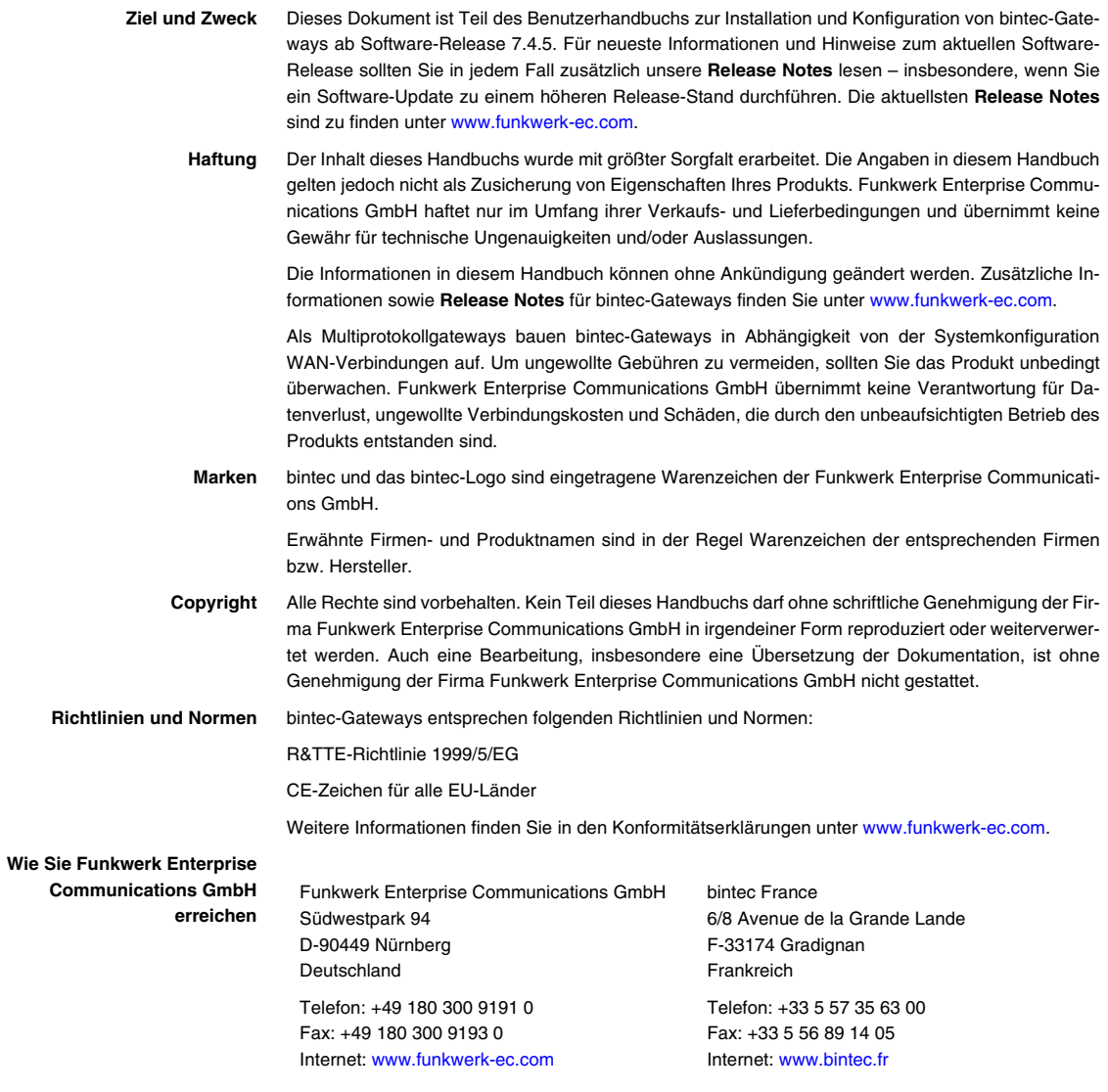

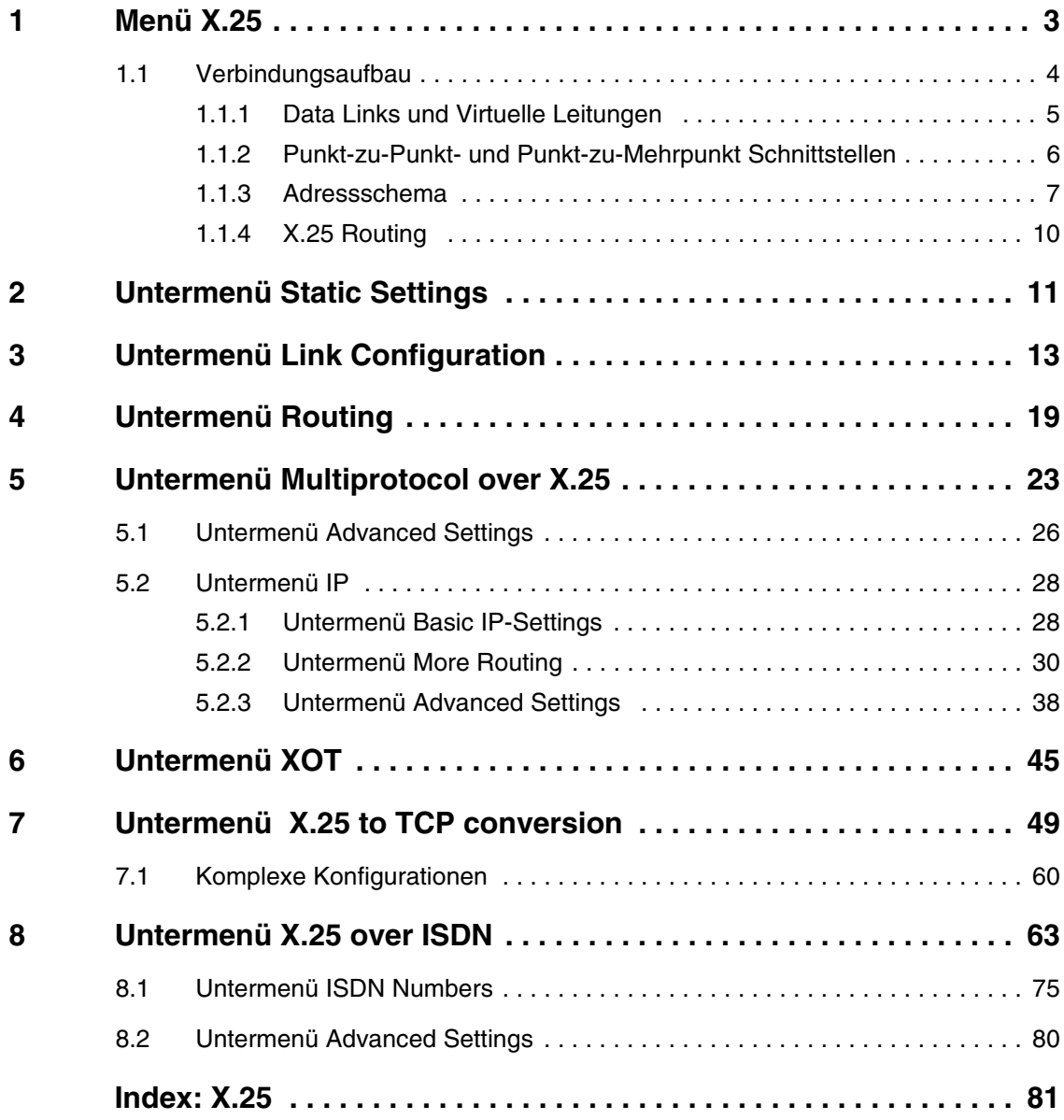

## <span id="page-4-0"></span>**1 Menü X.25**

#### **Im Folgenden wird das Menü X.25 beschrieben.**

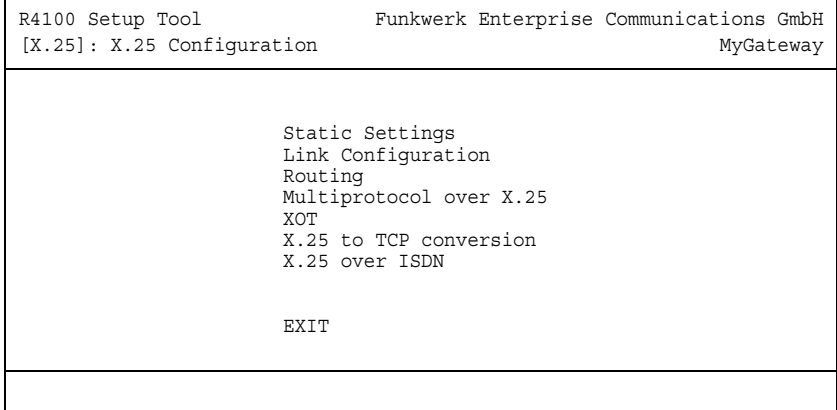

Über das Menü X.25 gelangen Sie in folgende Untermenüs:

- **STATIC SETTINGS**
- **E** *LINK CONFIGURATION*
- **ROUTING**
- **MULTIPROTOCOL OVER X.25**
- **XOT**
- **X.25 TO TCP CONVERSION**
- **EX.25 OVER ISDN.**
- **X.25-Netz** X.25 wird normalerweise als verbindungsorientiertes, sicheres, paketvermitteltes Netz bezeichnet. Diese Stichwörter beschreiben einige wichtige Charakteristika von X.25-Netzen. Im Folgenden werden die Begriffe zum besseren Verständnis von X.25 kurz erläutert.
- **Verbindungsorientiert** X.25 ist verbindungsorientiert, d.h. wenn Daten übertragen werden sollen, muss zuerst eine Verbindung aufgebaut werden. Kommunikationsparameter wie z. B. Window Size und Packet Size werden verhandelt, wenn die Verbindung zum ersten Mal aufgebaut wird.

Mehrere Verbindungen zwischen zwei Endpunkten können durch Bündelung logischer Verbindungen auf Data Links realisiert werden. Die unterschiedlichen logischen Verbindungen (Virtual Circuits) werden durch eine Virtual Circuit Number identifiziert, welche der jeweiligen virtuellen Leitung zugeordnet ist. Diese Zahl befindet sich im Header des X.25-Datenpakets.

**Paketvermittelt** X.25 ist ein paketvermitteltes Netz, d.h. die Nutzdaten werden auf X.25-Pakete mit vordefinierter Länge aufgeteilt (normalerweise 128 Bytes).

> Jedem Paket wird eine Virtual Circuit Number zugeordnet. Das Paket wird über den entsprechenden Data Link übertragen. Bei einer Paketgröße von 128 Bytes werden die Nutzdaten in viele Pakete aufgeteilt. Der X.25 Data Frame definiert ein spezielles Feld mit dem Namen M-bit (von More Data Mark abgeleitet). Dieses Feld erlaubt es, die Pakete beim Empfänger wieder zusammenzusetzen.

**Sicher** X.25-Verbindungen sind sichere Verbindungen, d.h. alle gesendeten Datenpakete werden vom Empfänger bestätigt. Dies wird entweder durch spezielle Pakete erreicht (sogenannte Receiver Ready Packets) oder dadurch, dass die Empfangsstation "Piggy-back" Bestätigungsnachrichten zusammen mit anderen Paketen sendet. Unter X.25 treffen die Pakete immer in der korrekten Reihenfolge beim Empfänger ein.

## <span id="page-5-0"></span>**1.1 Verbindungsaufbau**

Bevor zwischen X.25-Partnern Daten ausgetauscht werden können, muss eine X.25-Verbindung aufgebaut werden. Ein X.25-Call Packet muss vom rufenden Partner zum gerufenen Partner gesendet werden. Dieser kann die Verbindung akzeptieren oder zurückweisen. Wenn die Verbindung aufgebaut ist, wird ihr eine Virtual Circuit (VC) Number für die Dauer der Verbindung zugeordnet.

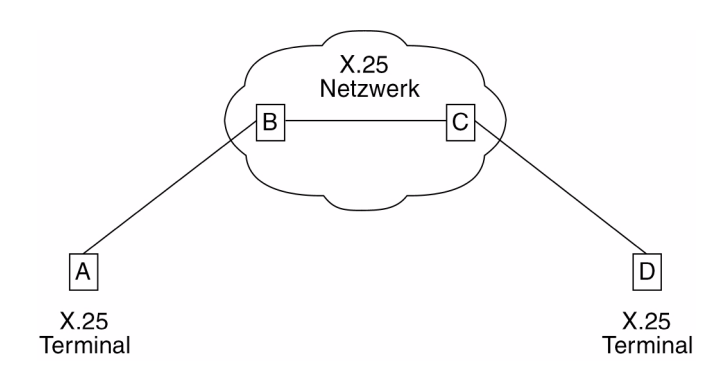

Abbildung 1-1: X.25-Szenario

Wenn ein X.25-Netz zwischen zwei Endpunkten besteht, können sich die Virtuel Circuit Number beider Endpunkte unterscheiden. Wenn Host A und Host D über B und C kommunizieren, kann sich die VC Number für das A-B Verbindungssegment von derjenigen im Segment C-D unterscheiden.

Wenn die Verbindung einmal aufgebaut ist, nutzen alle Pakete, die zwischen den Partnern ausgetauscht werden, den festgelegten Weg. Dieser wurde in der ersten Verbindungsaufbauphase vereinbart. Wenn die Verbindung nicht mehr gebraucht wird, kann sie getrennt werden. Später kann sie von denselben oder von anderen Kommunikationspartnern erneut benutzt werden.

### <span id="page-6-0"></span>**1.1.1 Data Links und Virtuelle Leitungen**

- **Data Link** Ein Data Link ist eine direkte Punkt-zu-Punkt-Verbindung zwischen zwei X.25- Standorten. Diese physikalische Verbindung kann über einen ISDN B-Kanal oder einen ISDN D-Kanal, eine X.21-Verbindung oder eine Ethernet-Verbindung (LLC2) realisiert sein. Auf einem Punkt-zu-Mehrpunkt-fähigen physikalischen Medium (d.h. Ethernet) werden viele Punkt-zu-Punkt Data Links auf derselbe physilalische Schnittstelle gebündelt.
- **Virtueller Kanal** Ein Virtueller Kanal (Virtual Channel, VC) ist eine logische Verbindung, die auf einem Data Link zusammen mit anderen logischen Verbindungen übertragen wird. Das bedeutet, dass viele X.25-Verbindungen gleichzeitig auf demselben physikalischen Medium vorhanden sein können.

Bei X.25 benutzt jeder Data Link eine eigene Schnittstelle. Die Merkmale jedes Data Links werden im Menü **X.25** ➜ **LINK CONFIGURATION** festgelegt. Diese Mermale, wie z. B. Window Size und Packet Size, können Sie ändern, indem Sie die Links bearbeiten.

Um eine Liste aller verfügbaren Schnittstellen zu sehen, können Sie das Kommando ifstat benutzen.

Auf bintec-Gateways sind drei Schnittstellentypen verfügbar. Der erste Typ ist immer verfügbar, die anderen hängen von Ihrer speziellen Konfiguration ab.

- Lokale Schnittstelle Die lokale Schnittstelle (Local Interface) ist eine spezielle Schnittstelle, die auf jedem bintec-Gateway verfügbar ist.
- Punkt-zu-Punkt Schnittstelle Zu diesem Schnittstellentyp gehören ISDN Dialup, ISDN Leased Lines, Serielle und X.31-Schnittstellen.
- Punkt-zu-Mehrpunkt Schnttstelle Zu diesem Schnittstellentyp gehören LAN Verbindungen über LLC2.

### <span id="page-7-0"></span>**1.1.2 Punkt-zu-Punkt- und Punkt-zu-Mehrpunkt Schnittstellen**

Eine der Charakteristika für eine X.25-Schnittstelle ist die verwendete Enkapsulierung.

Wenn Sie im Menü **WAN PARTNER** ➜ **ADD** X.25-Punkt-zu-Punkt Schnittstellen anlegen, können Sie im Feld **ENCAPSULATION** entweder X.25 oder X.25\_PPP setzen. Als Standardwert wird X.25 verwendet. Eine Schnittstelle kann dann ausschließlich für X.25-Datenverkehr benutzt werden. Bei der Einstellung X.25\_PPP können PPP- und X.25-Datenverkehr über dieselbe Schnittstelle geroutet werden. (d.h. IP-Datagramme und X.25-Pakete werden gleichzeitig über denselben ISDN-Kanal übertragen.)

Für X.25 Punkt-zu-Mehrpunkt Schnittstellen wie Ethernet müssen Sie enx-y-lic-Schnittstellen benutzen, da nicht alle Ethernet-Schnittstellen auf bintec- Gateways X.25 unterstützen (d.h. enx-y, enx-y-snap und enx-y.nov802.3 mit x = Slot und  $v =$  Unit).

### <span id="page-8-0"></span>**1.1.3 Adressschema**

Genauso wie in TCP/IP-Netzen muss jeder Host in einem X.25-Netz eindeutig identifiziert werden, bevor eine Kommunikaton zwischen mehreren Hosts möglich ist. Einen wichtigen Unterschied gibt es jedoch: Unter TCP/IP enthält jedes Datenpaket eine Absender- und eine Empfängeradresse und wird individuell geroutet. (Die Pakete können unterschiedliche Wege benutzen). Bei X.25 werden Adressen nur während des Verbindungsaufbaus verwendet und alle Datenpakete benutzen exakt dieselbe Route.

Bei X.25 können drei verschiedene Adressformate benutzt werden, um X.25 Hosts zu identifizieren:

- X.25-Standard-Adressierung (X.121)
- Erweiterte X.25-Adressierung
- NSAP (Network Service Access Point)-Adressen (X.213).

#### **X.25-Standard-Adressierung (X.121)**

Das X.121-Adressierugsschema ist das älteste und gebräuchlichste in X.25- Netzen. X.121-Adressen bestehen aus höchstens 15 Stellen und können mit einem führenden Escape-Zeichen (normalerweise einer Null) beginnen. Mit führender Null wird angenommen, dass es sich um eine internationale Adresse handelt, ansonsten wird von einer nationalen Adresse ausgegangen.

Sehen Sie dazu folgende Beispieladressen:

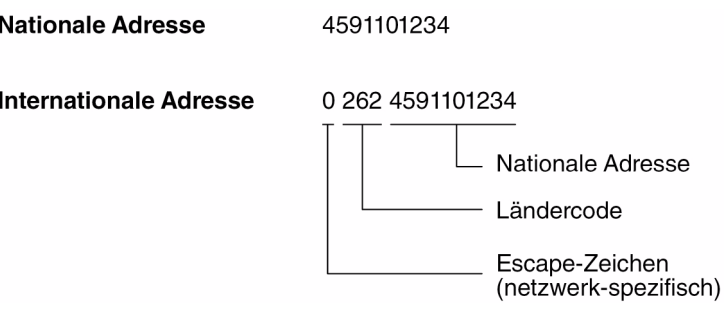

Abbildung 1-2: X.25-Standard-Adressierung (X.121)

Bei ISDN werden E.164-Adressen anstelle von X.121-Adressen benutzt. E.164 beschreibt den Nummerierungsplan des ISDN-Netzes und das allgemein bekannte Telefonnummernsystem, das aus dem Ländercode, dem Gebietscode und der Nummer des Anschlusses besteht. Um andere ISDN-Einrichtungen zu adressieren, wird eine internationale ISDN-Nummer ähnlich einer nationalen X.121-Adresse benutzt (entsprechend E.164). Eine zusätzliche Null nach dem Escape-Zeichen beschreibt eine ISDN-Adresse für Internetworking.

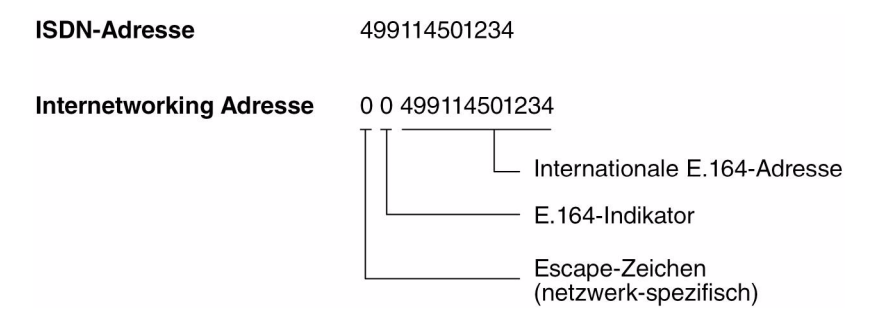

Abbildung 1-3: E.164-Adressierung mit ISDN

**Erweiterte X.25- Adressierung** Die erweiterte X.25-Adressierung stellt eine standardisierte Vorgehensweise zur Verfügung, um verschiedene Adresstypen in X.25 zu unterscheiden. Viele öffentliche Netze unterstützen aber dieses Adressierungsformat nicht. (Die bintec-Gateways unterstützen erweiterte Adressen und unterscheiden zwischen Standardadressen und erweiterten Adressen durch ein führendes @ im Adressfeld.)

> Wenn die Verbindung aufgebaut ist, definiert ein spezielles Bit (das sogenannte A-Bit) im Datenpaket, ob Standardadressen oder erweiterte Adressen benutzt werden sollen. Wenn das A-Bit gesetzt ist, wird eine erweiterte Adresse mit bis zu 255 Stellen benutzt. (Die meisten Implementierungen benutzen aktuell weniger als 42 Stellen.) Die ersten zwei Stellen sind für besondere Zwecke reserviert: Sie legen den Adresstyp (Type of Address, TOA) und die Nummerierungsplan-Identifizierung (Numbering Plan Identification, NPI) fest.

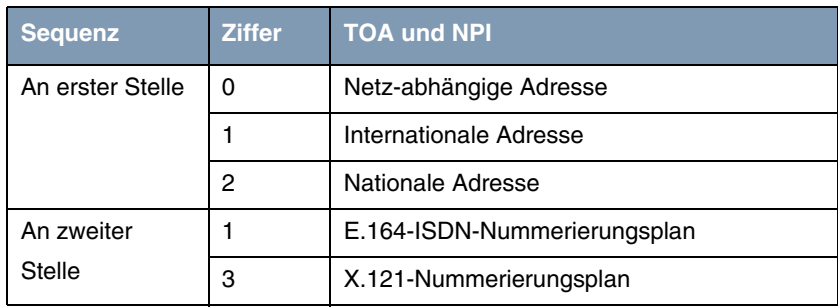

Tabelle 1-1: Erweiterte X.25-Adressierung

Im Folgenden sehen Sie Beispieladressen mit dem Wert für TOA an erster Stelle und dem Wert für NPI an zweiter Stelle. (Die Leerzeichen in den Beispieladressen dienen lediglich der besseren Lesbarkeit.):

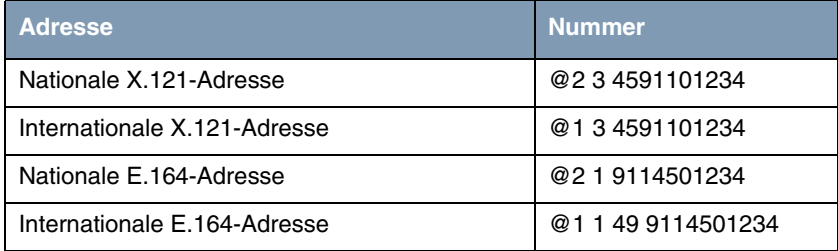

Tabelle 1-2: Beispieladressen

**NSAP-Adressen (X.213)** Eine Alternative zu den Standardformaten und zu den erweiterten Formaten ist das NSAP (Network Service Access Point)-Adressformat. Das NSAP-Format ist in X.213 definiert. Nur wenige öffentliche Netze unterstützen dieses Format. Das NSAP-Format ist komplex. NSAP-Adressen bestehen aus bis zu 40 hexadezimalen Zeichen.

> Es existieren zwei Typen von NSAP-Adressen, OSI konforme (erkennbar an einem führenden X) und nicht-OSI konforme (erkennbar an einem führenden N).

### <span id="page-11-0"></span>**1.1.4 X.25 Routing**

X.25-Routen können Sie im Menü **X.25** ➜ **ROUTING** ➜ **ADD** konfigurieren.

Routing-Entscheidungen können aufgrund des Werts im Feld Sounce LINK und aufgrund weiterer Parameter im Call Packet gefällt werden.

Rufe mit erweiterten Adressen werden nicht geroutet, weil kein Routing-Eintrag für Rufe mit einem führenden "@" existiert. Deshalb werden solche Rufe zurückgewiesen.

Da einige Rufe mehr als einer Route entsprechen können, können über eine Metric Routen priorisiert werden. Die Route mit dem niedrigeren Wert hat immer höhere Priorität.

## <span id="page-12-0"></span>**2 Untermenü Static Settings**

**Im Folgenden wird das Untermenüs STATIC SETTINGS beschrieben.**

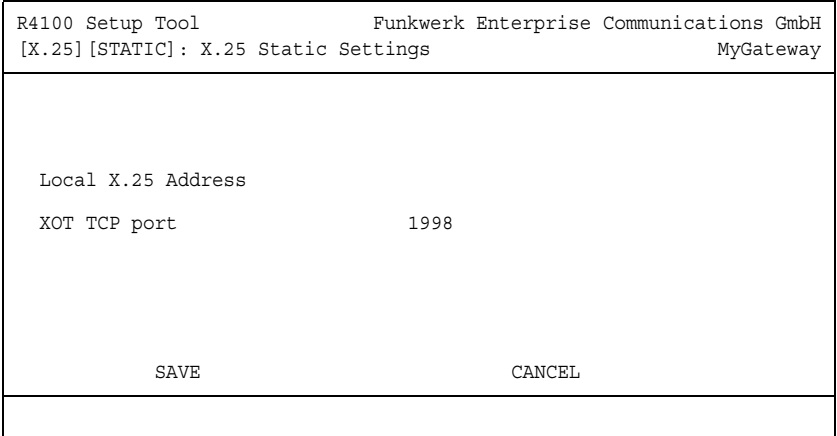

Im Menü **X.25** ➜ **STATIC SETTINGS** legen Sie die lokale X.25-Adresse des Routers und den XOT TCP Port fest, falls nötig.

Das Menü besteht aus folgenden Feldern:

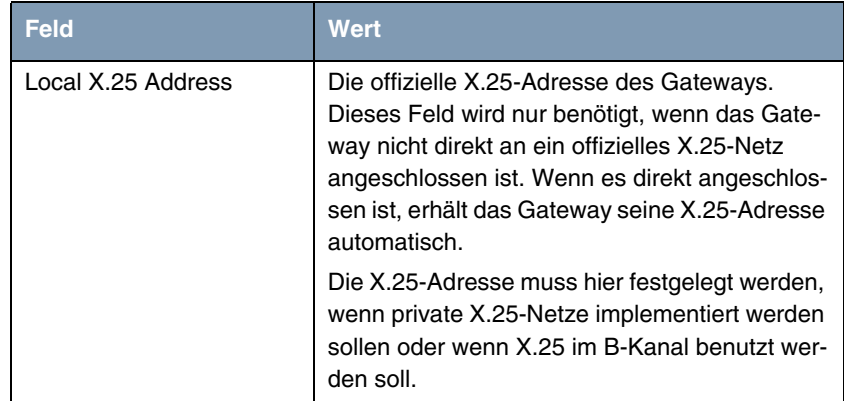

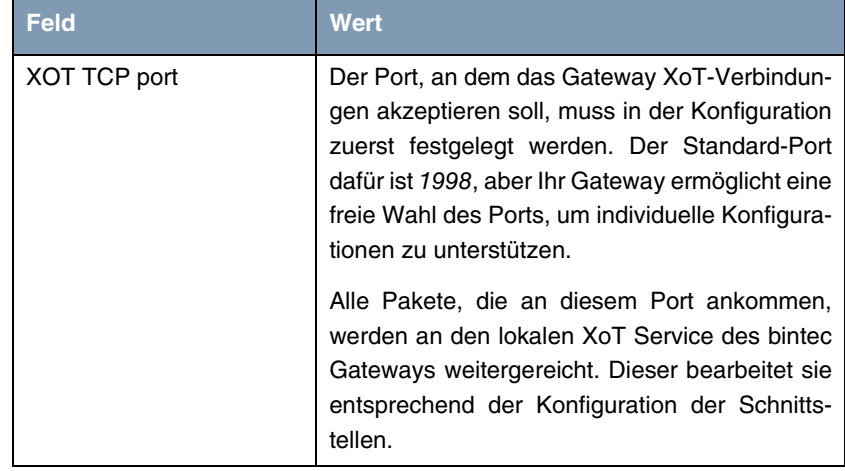

Tabelle 2-1: Felder im Menü **STATIC SETTINGS**

## <span id="page-14-0"></span>**3 Untermenü Link Configuration**

**Im Folgenden wird das Untermenü LINK CONFIGURATION beschrieben.**

```
R4100 Setup Tool Funkwerk Enterprise Communications GmbH
[X.25][LINK]: X.25 Link Configuration MyGateway
 Select link to configure
 en1-0-llc (create new configuration)
 en1-4-llc (create new configuration)
    DELETE CONFIGURATION EXIT
```
Das Menü **X.25** ➜ **LINK CONFIGURATION** zeigt eine Liste aller Schnittstellen, die das X.25-Protokoll unterstützen.

Die Zahl der verfügbaren Schnittstellen, die Sie hier sehen, ist eine Kombination aus Hardware-Schnittstellen (installierten Modulen) und Software-Schnittstellen.

- Hardware-Schnittstellen (Ethernet, Serial, X.31) Abhängig von den installierten Modulen, erzeugt das System initiale Verbindungen wie enx-y-llc oder six-y. Wenn Sie von Ihrem ISDN Provider X.31-Dienste erhalten, ist auch eine X.31-Verbindung vorhanden. X.31-Verbindungen haben das Format x31d $x-y-z$  mit  $z = TEI$ .
- Software-Schnittstellen (X:25 over ISDN, WAN Partner, XOT) Jeder X.25-kompatibler Eintrag, der im System konfiguriet ist, wird gezeigt.

Die Konfiguration können Sie im Menü **X.25** ➜ **LINK CONFIGURATION** ➜ **EDIT** durchführen.

Das Menü dient dazu, die grundlegenden Eigenschaften einer X.25-Verbindung zu konfigurieren.

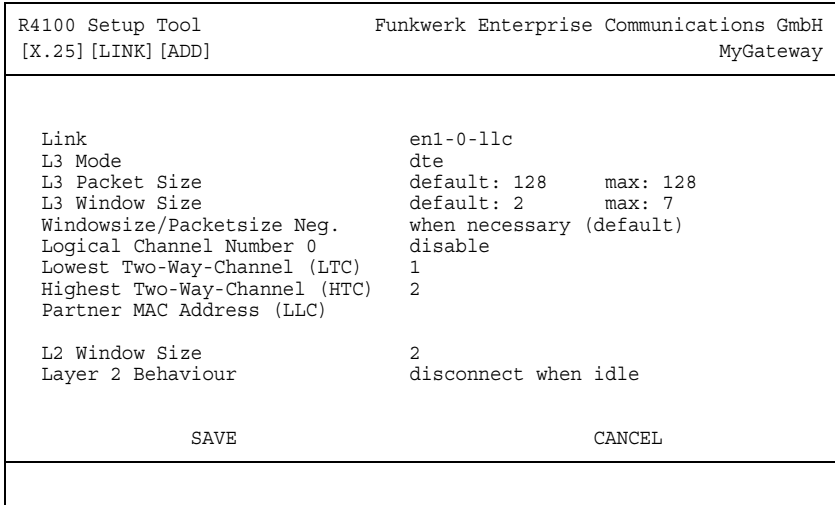

Das Menü enthält folgende Felder::

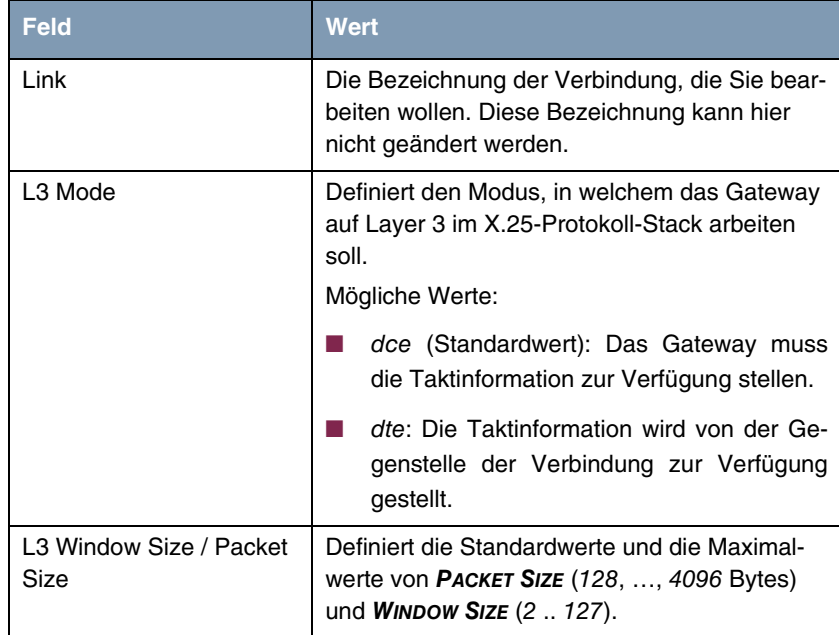

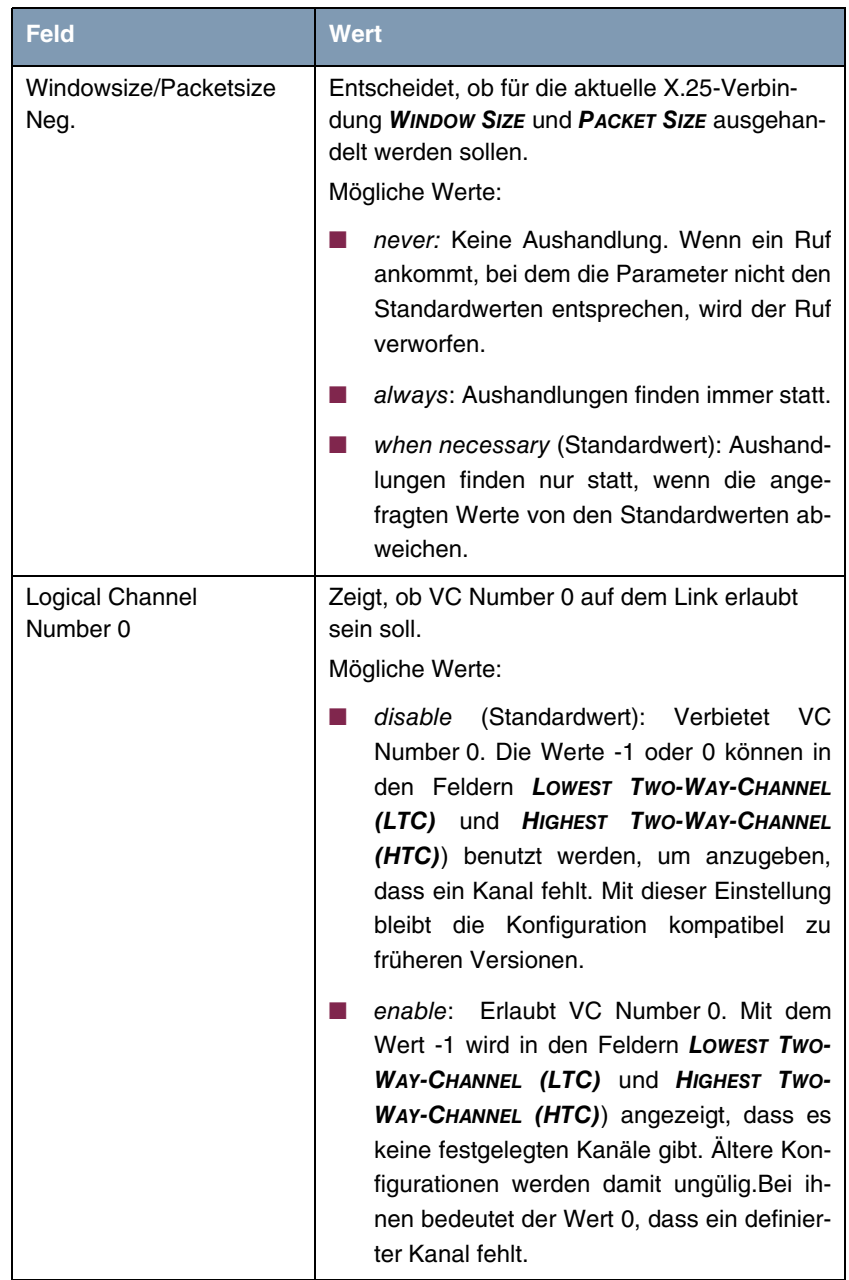

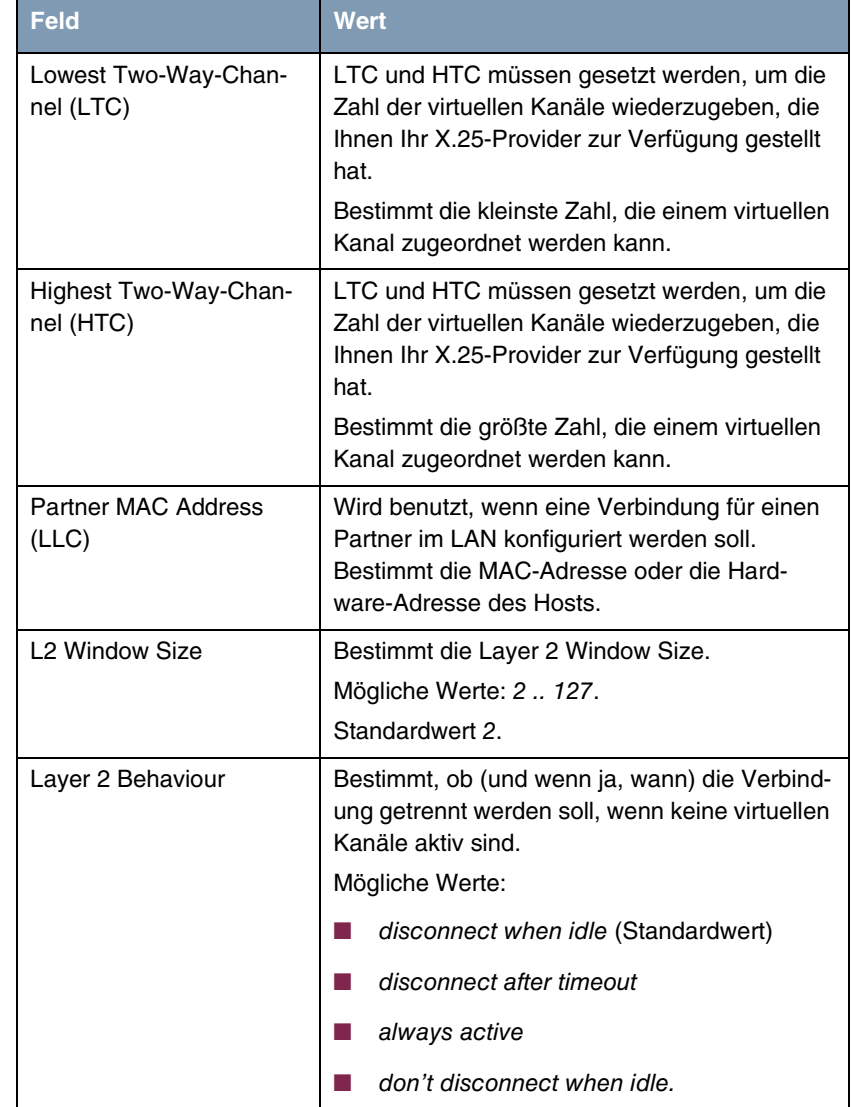

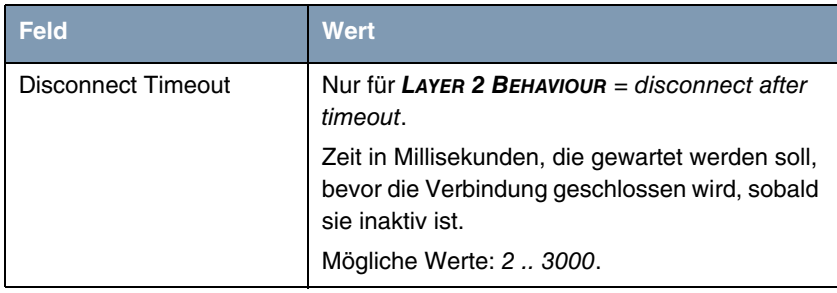

Table 3-1: Felder im Menü **LINK CONFIGURATION** ➜ **EDIT**

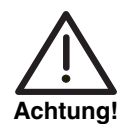

Wenn X.25-Verbindungen über ISDN-Wählverbindungen aufgebaut werden, kann es bei bestimm-ten Konfigurationen unbeabsichtigt zu Dauerverbindungen kommen.

Beachten Sie, dass ein bintec-Gateway mit der Einstellung **LAYER 2 BEHAVIOUR**  = always active immer weiter fortfährt, Layer-2-Verbindungen aufzubauen. Das führt zu dauerhaften B-Kanal-Verbindungen und erhöhten Kosten.

Um dies zu verhindern, stellen Sie sicher, dass im Feld **LAYER 2 BEHAVIOUR** ein anderer Wert als always active gesetzt ist.

## <span id="page-20-0"></span>**4 Untermenü Routing**

#### **Im Folgenden wird das Untermenü ROUTING beschrieben.**

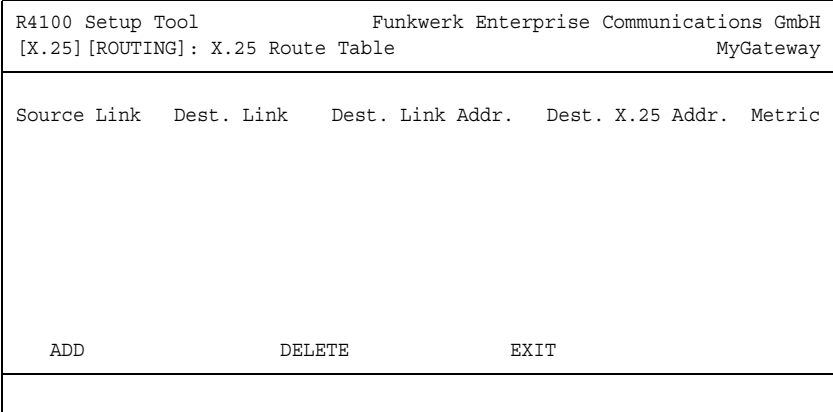

Das Menü **X.25** ➜ **ROUTING** zeigt die X.25-Routing-Tabelle. X.25-Routen werden für Routing-Datenverkehr über X.25-Schnittstellen verwendet.

X.25-Routen, die mit dem **SETUP TOOL** konfiguriert werden, basieren auf drei Faktoren:

- Source Link Die Schnittstelle, an der ein X.25-Paket zuerst ankommt.
- Destination Link Die Schnittstelle, an die ein X.25-Paket geschickt werden soll.
- Destination X.25 Address Die Adresse, an die das Paket adressiert ist.

Sie müssen den Zielanschluss, wohin die X.25-Pakete geroutet werden sollen, mithilfe dieser drei Parameter festlegen. Standardzeichen für Wildcards können auch im Feld **DESTINATION X.25 ADDRESS** verwendet werden.

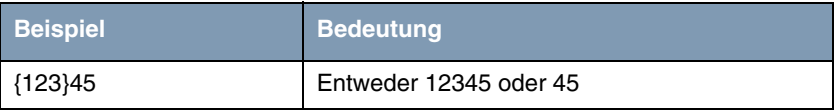

| <b>Beispiel</b> | <b>Bedeutung</b>                  |
|-----------------|-----------------------------------|
| [68]*           | Jedes #, das mit 6 oder 8 beginnt |
| [^5]*           | Jedes #, das nicht mit 5 beginnt. |
| 624*            | Alle #, die mit 624 beginnen.     |

Tabelle 4-1: Beispiele für die Benutzung von Wildcards

Manchen Rufen entspricht mehr als eine Route. Deshalb können mittels einer Metric Routen priorisiert werden. Die Route mit dem niedrigsten Wert hat immer eine höhere Priorität.

Wenn der Zielanschluss eine Mehrpunkt-Schnittstelle ist, müssen Sie zusätzlich das Feld **DESTINATION LINK ADDRESS (LLC)** setzen.

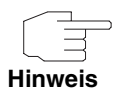

Beachten Sie, dass unterschiedliche X.25-Adressierungsstandards existieren, und abhängig davon, von wo aus ein X.25-Partner anruft, das Gateway unterschiedliche X.25-Adressen empfangen kann.

Die Konfiguration können Sie im Menü **X.25** ➜ **ROUTING**➜ **ADD/EDIT** durchführen.

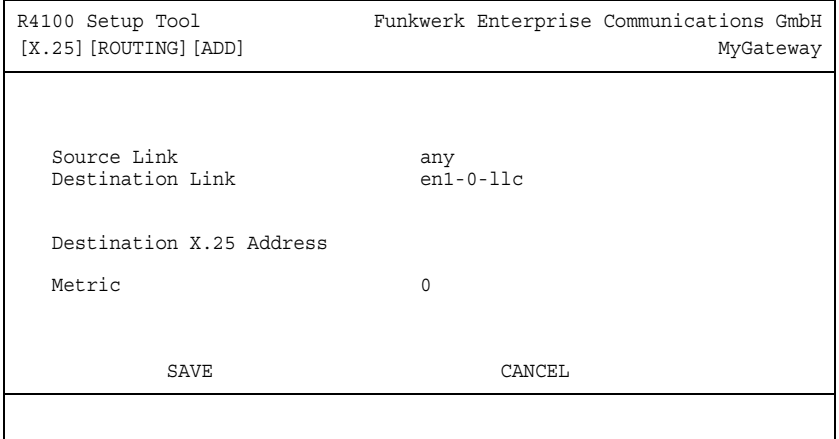

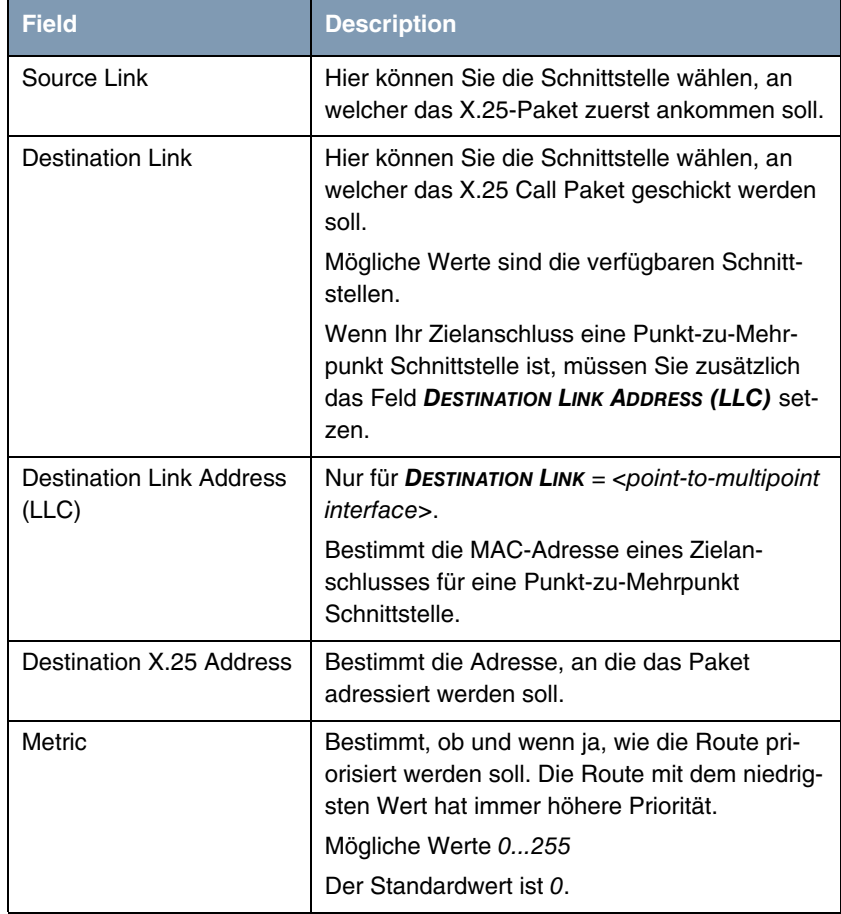

Das Menü besteht aus folgenden Feldern:

Tabelle 4-2: Felder im Menü **ROUTING** ➜ **ADD/EDIT**

## <span id="page-24-0"></span>**5 Untermenü Multiprotocol over X.25**

#### **Im Folgenden wird das Untermenü MULTIPROTOCOL OVER X.25 beschrieben.**

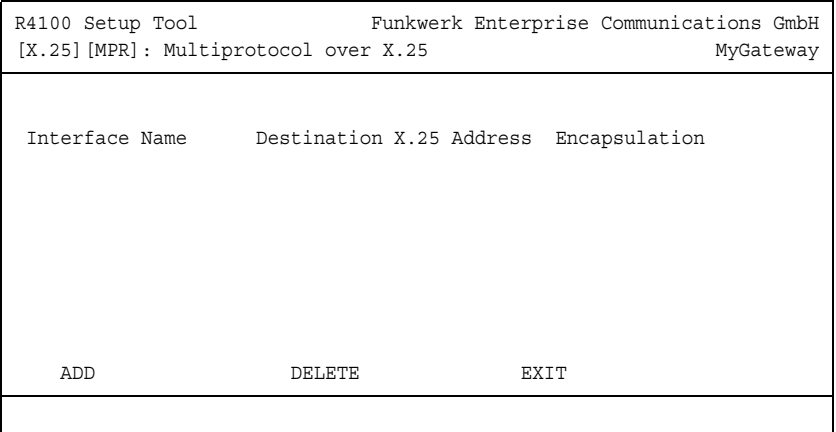

Das Menü **X.25** ➜ **MULTIPROTOCOL OVER X.25** zeigt eine Liste der Schnittstellen für Multiprotocol Routing over X.25, oder kurz MPX25-Schnittstellen, die auf dem System konfiguriert sind. MPX25 erlaubt dem Gateway, IP-, IPX- und Bridge-Datenverkehr über X.25-Verbindungen zu routen. Jede MPX25-Schnittstelle definiert eine X.25-Verbindung, über die ein Protokoll oder mehrere Protokolle geroutet werden können.

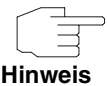

Das zugrunde liegende X.25-System muss eingerichtet sein, bevor hier eine MPX25-Schnittstelle konfiguriert werden kann. Siehe dazu die X.25-Subsysteme:

- **X.25 → STATIC SETTINGS**
- **X.25** ➜ **LINK CONFIGURATION**
- **X.25 → ROUTING.**

Sie können die Konfiguration im Menü **X.25** ➜ **MULTIPROTOCOL OVER X.25** ➜ **ADD/EDIT** durchführen. In diesem Menü können Sie MPX25-Schnittstellen hinzufügen oder ändern.

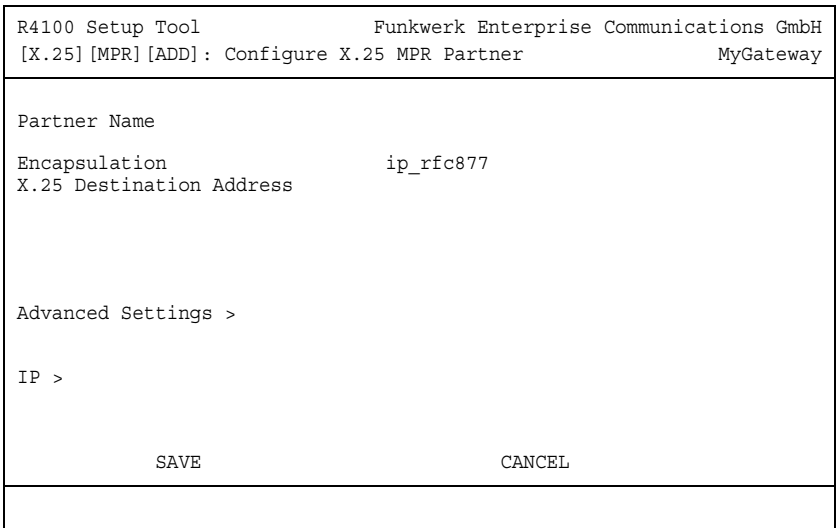

Das Menü besteht aus folgenden Feldern:

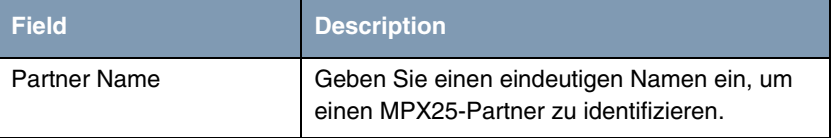

| <b>Field</b>             | <b>Description</b>                                                                                                    |
|--------------------------|----------------------------------------------------------------------------------------------------|
| Encapsulation            | Hier wählen Sie den Enkapsulierungstyp oder<br>den Protokolltyp, den Sie benutzen wollen.<br>Beachten Sie, dass der entfernte MPX25-Part-<br>ner so konfiguriert werden muss, dass er die-<br>selbe Enkapsulierung benutzt.<br>Mögliche Werte:                                                                                                    |
|                          | ip_rfc877 (Standardwert) or ip: Sie müssen<br>die IP-Einstellungen im Untermenü IP fest-<br>legen (siehe unten).                                                                                                    |
|                          | mpr: Sie können IP- und IPX-Einstellungen<br>in den jeweiligen Untermenüs eingeben<br>(siehe unten). Wenn Sie in beiden Unter-<br>menüs Einstellungen vornehmen, werden<br>IP und IPX geroutet. Sie können aber auch<br>nur ein Protokoll konfigurieren oder keines.<br>Die Bridge-Funktionalität ist immer verfüg-<br>bar, wenn <i>mpr</i> gewählt ist; sie benötigt<br>keine Konfiguration.                                                                                                    |
|                          | ipx: Sie müssen die IPX-Einstellungen im<br>IP-Menü vornehmen.                                                                                                    |
| X.25 Destination Address | Die X.25-Adresse für diesen Partner. Eine pas-<br>sende X.25-Route muss für diese Adresse in<br>der X.25-Routing-Tabelle vorhanden sein. Die<br>geschweiften Klammern "{" und "}" können zur<br>Definition einer optionale Zeichenfolge für an-<br>kommende X.25-Rufe benutzt werden. Für<br>abgehende Rufe zu diesem Partner werden die<br>Zeichen zwischen den Klammern mitbenutzt.<br>{00}4991155 passt für 004991155 genauso wie<br>für 4991155 bei ankommenden Rufen; für<br>abgehende Rufe wird 004991155 verwendet. |

Tabelle 5-1: Felder im Menü **MULTIPROTOCOL OVER X.25**

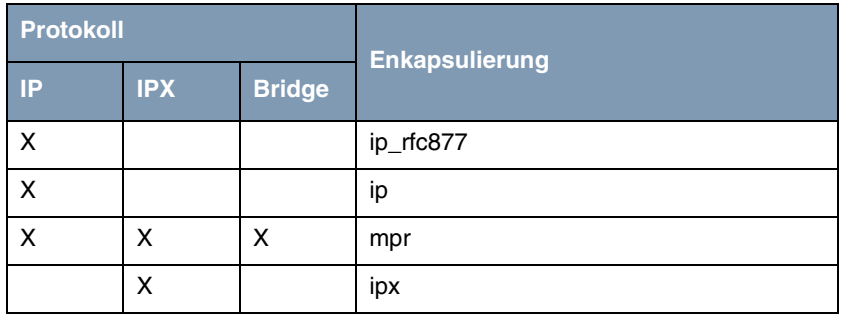

Tabelle 5-2: Enkapsulierung

Das Menü **MULTIPROTOCOL OVER X.25** ➜ **ADD/EDIT** enthält folgende Untermenüs:

- **E ADVANCED SETTINGS**
- **IP** (wird für **ENCAPSULATION** = ipx nicht angezeigt).

## <span id="page-27-0"></span>**5.1 Untermenü Advanced Settings**

**Im Folgenden werden die Felder des Untermenüs ADVANCED SETTINGS beschrieben.**

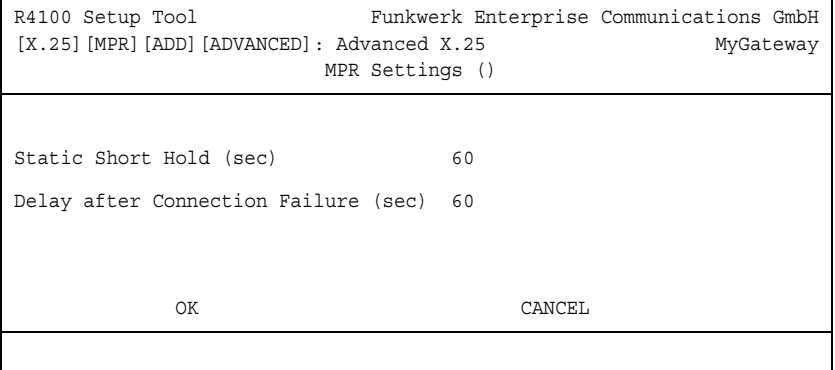

Spezielle Funktionen ermöglichen, die Eigenschaften für Verbindungen zu X.25-Verbindungspartnern individuell festzulegen. Die Konfiguration erfolgt im Menü **MULTIPROTOCOL OVER X.25** ➜ **ADD/EDIT** ➜ **ADVANCED SETTINGS**.

**Short Hold festlegen** ➤➤ **Short Hold** wird festgelegt, um die Verbindung bei Nichtbenutzen, d.h. wenn keine Nutzdaten mehr gesendet werden, automatisch zu trennen und somit Gebühren zu sparen. Mit statischem Short Hold legen Sie fest, nach welchem Inaktivitätsintervall (Idle Timer) das Gateway die Verbindung abbauen soll.

#### **Statisch**

Mit statischem Short Hold legen Sie genau fest, wieviel Zeit zwischen Senden des letzten ➤➤ Nutz-**Datenpakets** und Abbau der Verbindung vergehen soll. Sie geben einen festen Zeitraum in Sekunden ein.

#### **Delay after Connection Failure** Mit dieser Funktion richten Sie eine Wartezeit für ausgehende Verbindungsversuche ein, nachdem ein Verbindungsversuch durch das Gateway fehlgeschlagen ist.

Das Menü **ADVANCED SETTINGS** besteht aus folgenden Feldern:

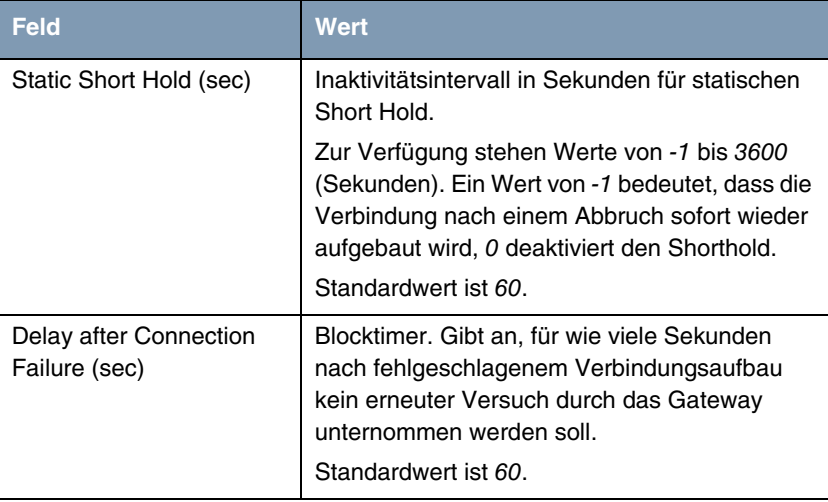

Tabelle 5-3: Felder im Menü **ADVANCED SETTINGS**

## <span id="page-29-0"></span>**5.2 Untermenü IP**

#### **Im Folgenden wird das Untermenü IP beschrieben.**

Im Untermenü **X.25** ➜ **MULTIPROTOCOL OVER X.25** ➜ **ADD/EDIT** ➜ **IP** werden Routing-Einstellungen spezifisch für einen Verbindungspartner vorgenommen.

Das Untermenü **IP** besteht aus folgenden weiteren Untermenüs:

- **BASIC IP-SETTINGS**
- **MORE ROUTING**
- **ENDIANCED SETTINGS.**

### <span id="page-29-1"></span>**5.2.1 Untermenü Basic IP-Settings**

**Im Folgenden werden die Felder des Untermenüs BASIC IP-SETTINGS beschrieben. Wenn bei TRANSIT NETWORK der Wert** yes **gesetzt ist, wird folgendes Fenster angezeigt. (Sie sehen Beispieladressen.)**

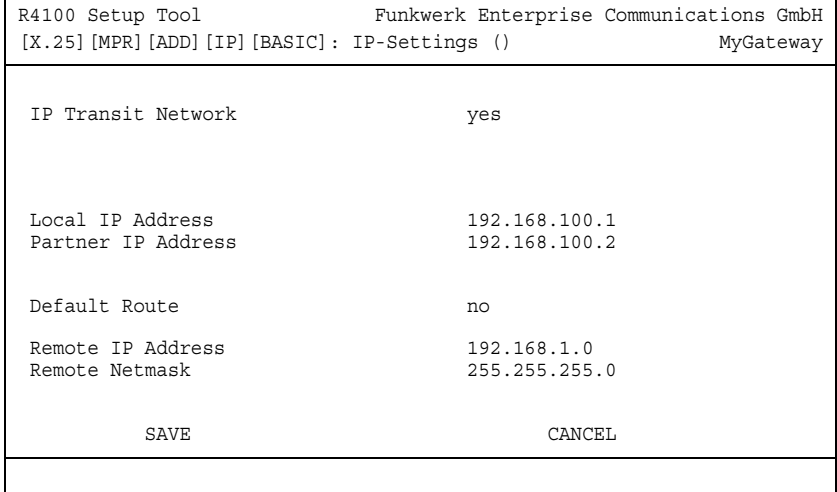

Damit IP-Datagramme zwischen zwei getrennten LANs übertragen werden können, muß das Gateway die Route zu dem jeweiligen Zielnetz kennen. In die-

sem Menü können Sie das grundlegende Routing für einen spezifischen Verbindungspartner festlegen bzw. für diesen eine Default Route generieren.

**Default Route** Bei einer Default Route werden automatisch alle Daten zu diesem Verbindungspartner geleitet, wenn keine andere passende Route verfügbar ist.

> Sie können auf Ihrem Gateway mehrere Default Routen eintragen, nur eine einzige kann aber jeweils wirksam sein. Achten Sie daher auf unterschiedliche Werte für **METRIC**, wenn Sie mehrere Default Routen eintragen.

**Transitnetzwerk** Sie verwenden sowohl für Ihr Gateway als auch für den Verbindungspartner jeweils eine zusätzliche WAN IP-Adresse. Damit bauen Sie während der Verbindung ein virtuelles IP-Netzwerk auf, ein sogenanntes Transitnetzwerk. Diese Einstellung benötigen Sie normalerweise nicht, nur bei manchen Spezialkonfigurationen ist sie notwendig.

Das Menü besteht aus folgenden Feldern:

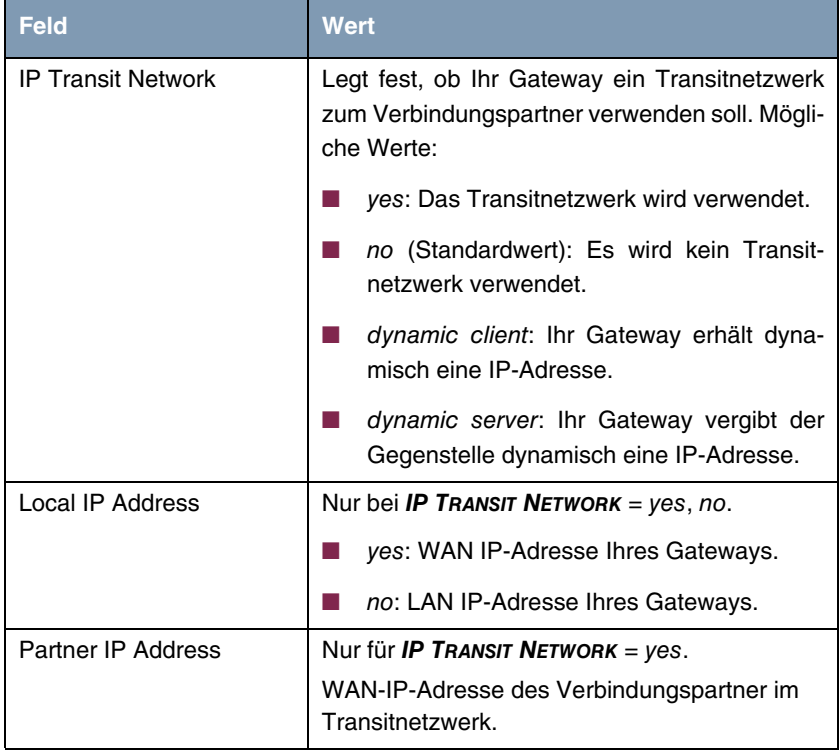

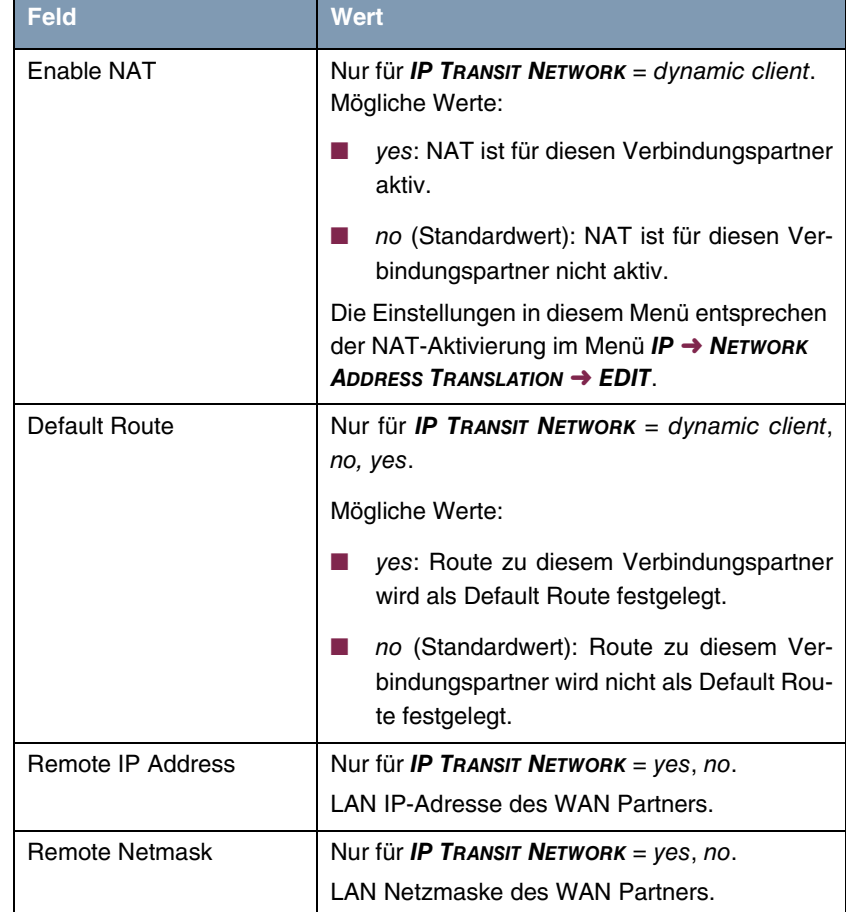

Tabelle 5-4: Felder im Menü **BASIC IP-SETTINGS**

### <span id="page-31-0"></span>**5.2.2 Untermenü More Routing**

**Im Folgenden werden die Felder des Untermenüs MORE ROUTING beschrieben.**

Wenn für einen spezifischen Verbindungspartner eine Route in **BASIC IP-SETTINGS** eingegeben wurde, wird automatisch ein Routing-Eintrag in der Rou-

ting-Tabelle Ihres Gateways erzeugt. Im Menü **MULTIPROTOCOL OVER X.25** ➜ **ADD/EDIT** ➜ **IP** erscheint das Untermenü **MORE ROUTING**. In diesem Menü können Sie die Routing-Einträge eines spezifischen Verbindungspartners ändern und weitere hinzufügen.

Das Menü **MULTIPROTOCOL OVER X.25** ➜ **ADD/EDIT** ➜ **IP** ➜ **MORE ROUTING** zeigt eine Liste der IP-Routen des spezifischen Verbindungspartners:

R4100 Setup Tool Funkwerk Enterprise Communications GmbH [X.25][MPR][ADD][IP][ROUTING]: IP Routing () MyGateway The flags are: U (Up), D (Dormant), B (Blocked), G (Gateway Route), I (Interface Route), S (Subnet Route), H (Host Route), E (Extended Route) Destination Gateway Mask Flags Met. Interface Pro 192.168.1.0 192.168.100.2 255.255.255.0 DG 1 Filiale loc 192.168.100.2 192.268.100.1 255.255.255.0 DH 1 Filiale loc ADD ADDEXT DELETE EXIT

Unter **FLAGS** wird der aktuelle Status (Up – Aktiv, Dormant – Ruhend, Blocked – Gesperrt) und die Art der Route (Gateway Route, Interface Route, Subnet Route, Host Route, Extended Route) angezeigt. Unter **PRO** wird angezeigt, mit welchem Protokoll Ihr Gateway den Routing-Eintrag "gelernt" hat, z.B.  $loc = 10$ cal, d.h. manuell konfiguriert.

Weitere Routen werden im Menü **MULTIPROTOCOL OVER X.25** ➜ **ADD/EDIT** ➜ **IP → More Routing → ADD** hinzugefügt. Bestehende Einträge können bearbeitet werden, indem der gewünschte Listeneintrag ausgewählt und mit der Eingabetaste bestätigt wird.

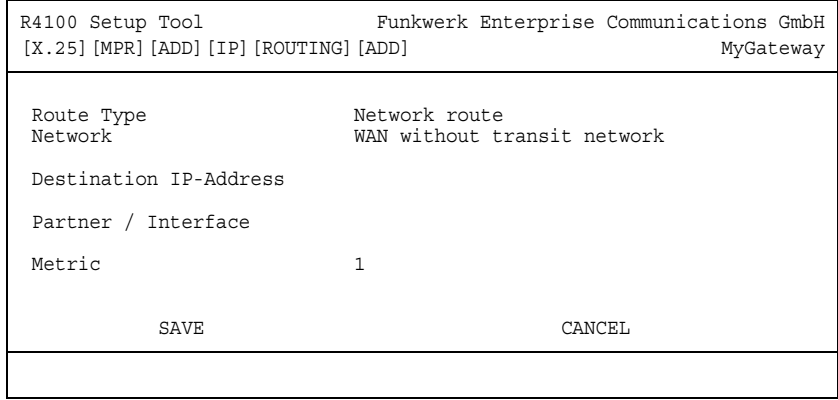

Das Menü **MORE ROUTING** ➜ **ADD/EDIT** besteht aus folgenden Feldern:

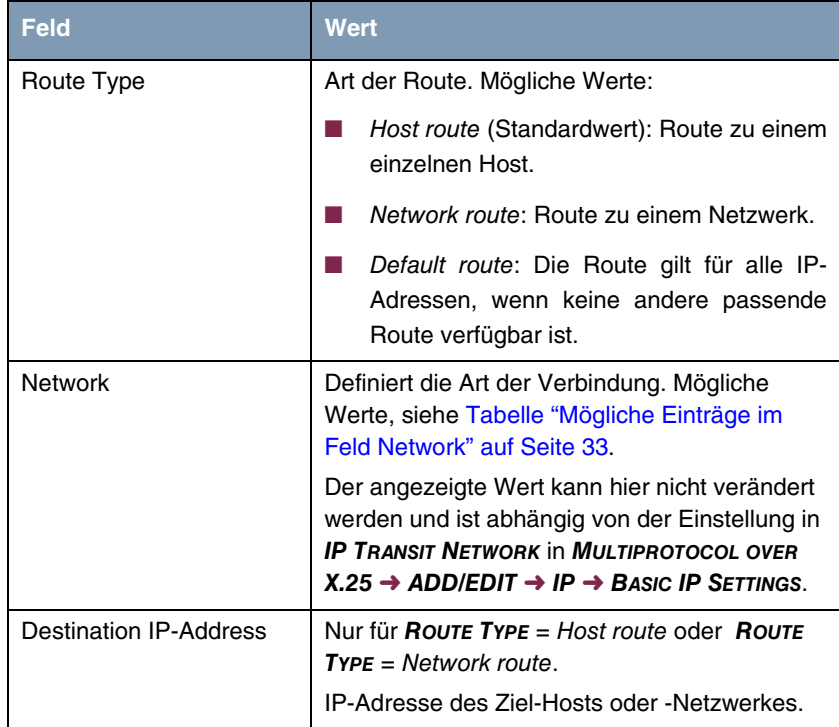

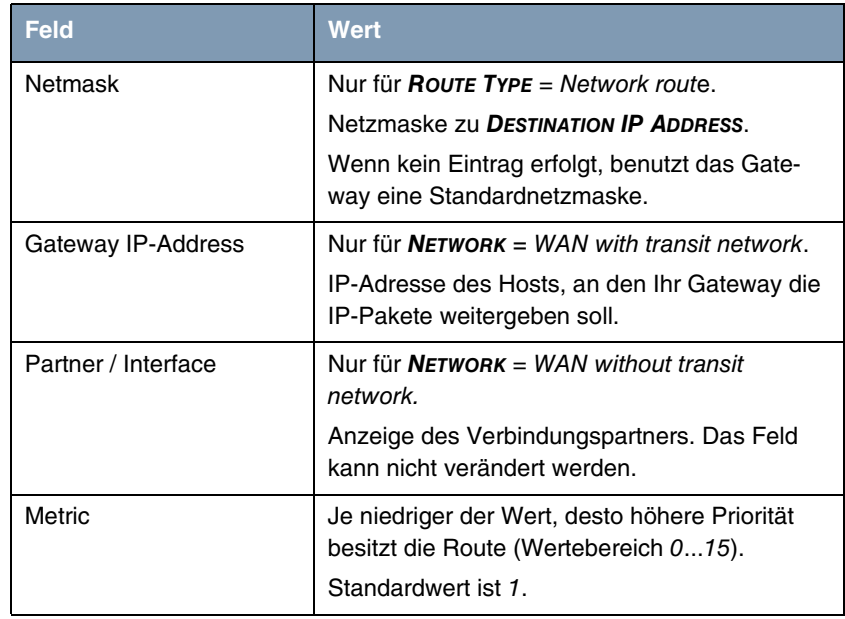

Tabelle 5-5: Felder im Menü **MORE ROUTING**

**NETWORK** enthält folgende mögliche Einträge:

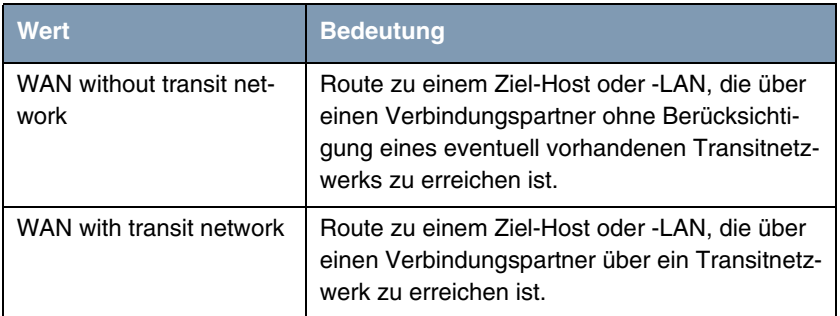

<span id="page-34-0"></span>Tabelle 5-6: Mögliche Einträge im Feld **NETWORK**

Zusätzlich zu der normalen Routing-Tabelle kann das Gateway auch Routing-Entscheidungen aufgrund einer erweiterten Routing-Tabelle, der Extended-Routing-Tabelle, treffen. Dabei kann das Gateway neben der Quell- und Zieladresse u. a. auch das Protokoll, Quell- und Ziel-Port, Art des Dienstes (Type of Service, TOS) und den Status der Gateway-Schnittstelle in die Entscheidung mit einbeziehen.

Einträge in der Extended-Routing-Tabelle werden gegenüber den Einträgen in der normalen Routing-Tabelle bevorzugt behandelt.

Um Einträge für Extended Routing zu erzeugen, betätigen Sie die Schaltfläche **ADDEXT** und öffnen damit das entsprechende Menü.

**Beispiel** Extended IP Routing (=XIPR) ist z. B. dann nützlich, wenn zwei Netzwerke mit einer LAN-LAN-Kopplung über ISDN verbunden sind, aber bestimmte Dienste (z. B. Telnet) nicht über eine ISDN-Wählverbindung, sondern über eine X.25- Verbindung geroutet werden sollen. Durch Eintragungen in der Extended Routing-Tabelle können Sie ermöglichen, daß ein Teil des IP-Verkehrs über die ISDN-Wählverbindung und ein Teil des IP-Verkehrs (z. B. für Telnet) über eine X.25-Verbindung läuft.

> Die Konfiguration erfolgt im Menü MULTIPROTOCOL OVER X.25 → ADD/EDIT → **IP → MORE ROUTING** → **ADDEXT**.

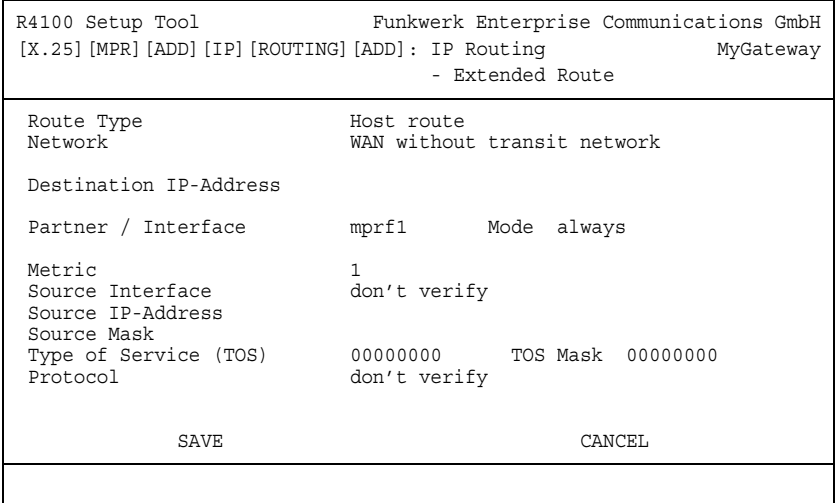
### Das Menü enthält folgende Felder:

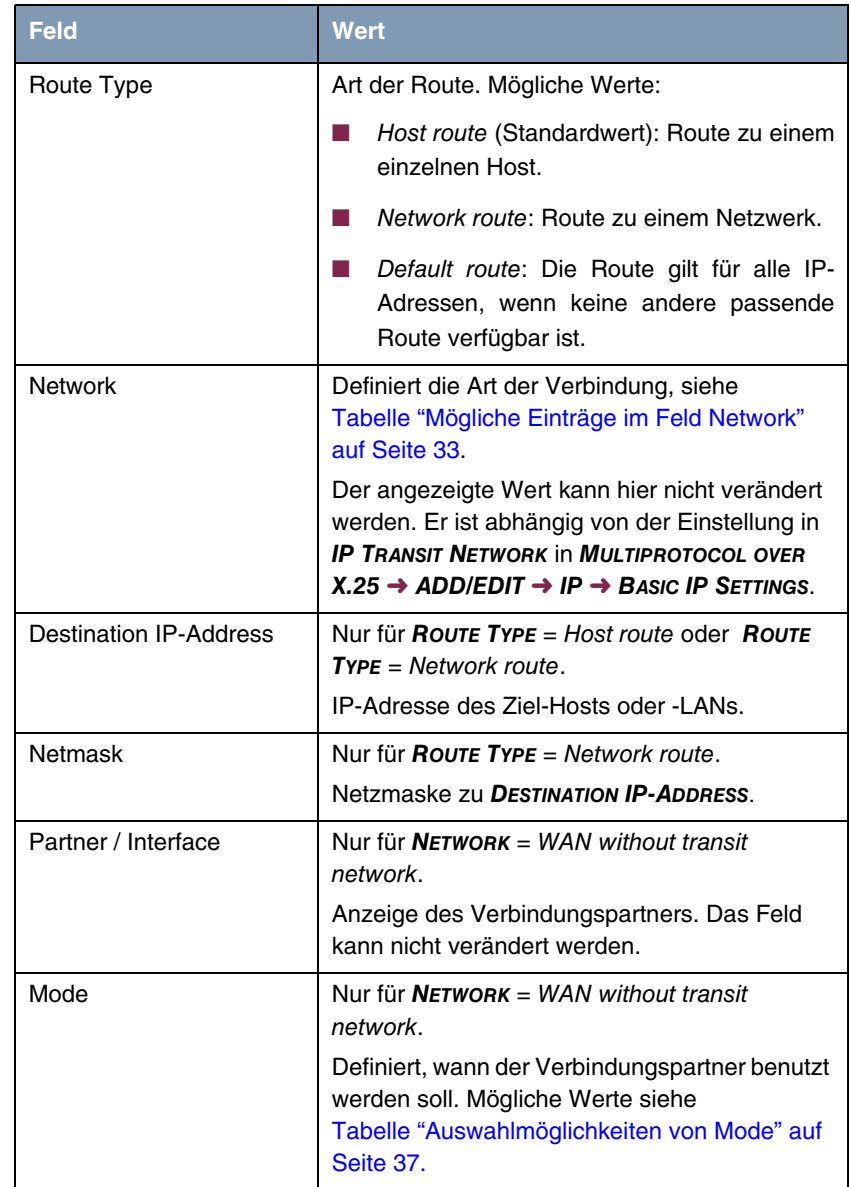

m.

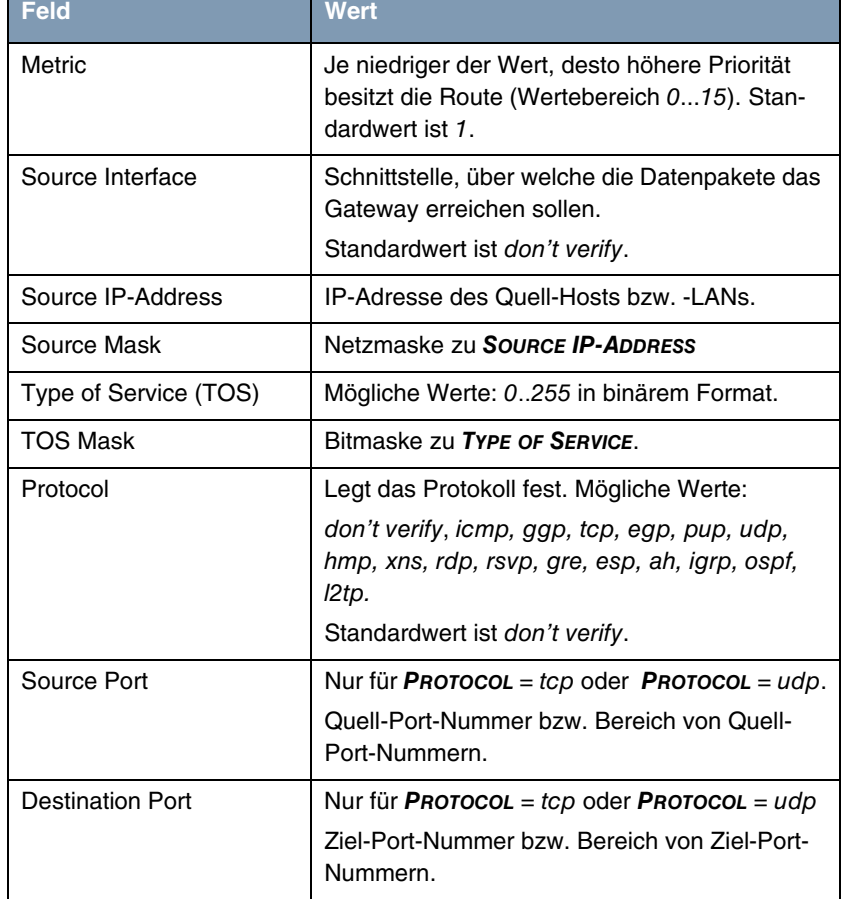

T.

Tabelle 5-7: Felder im Menü **ADDEXT**

**MODE** enthält folgende Auswahlmöglichkeiten:

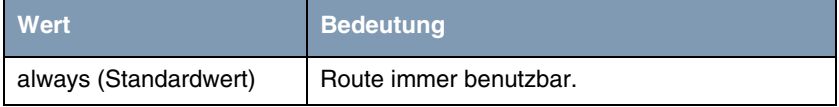

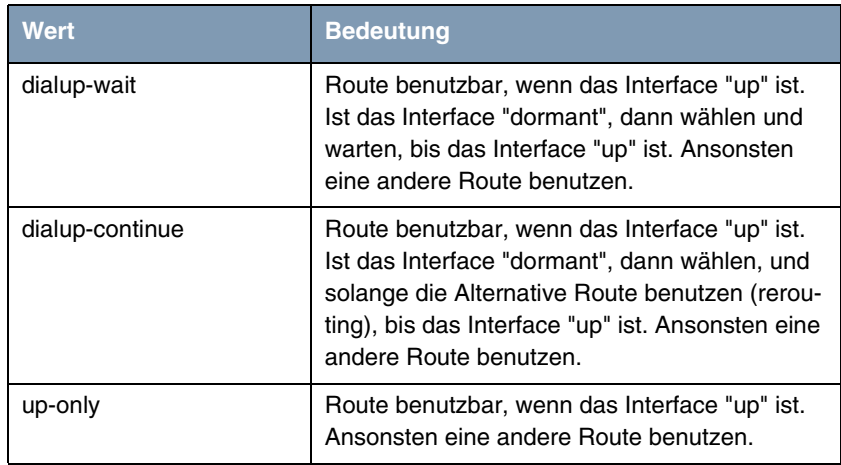

<span id="page-38-0"></span>Tabelle 5-8: Auswahlmöglichkeiten von **MODE**

Die Felder **SOURCE PORT** bzw. **DESTINATION PORT** enthalten folgende Auswahlmöglichkeiten:

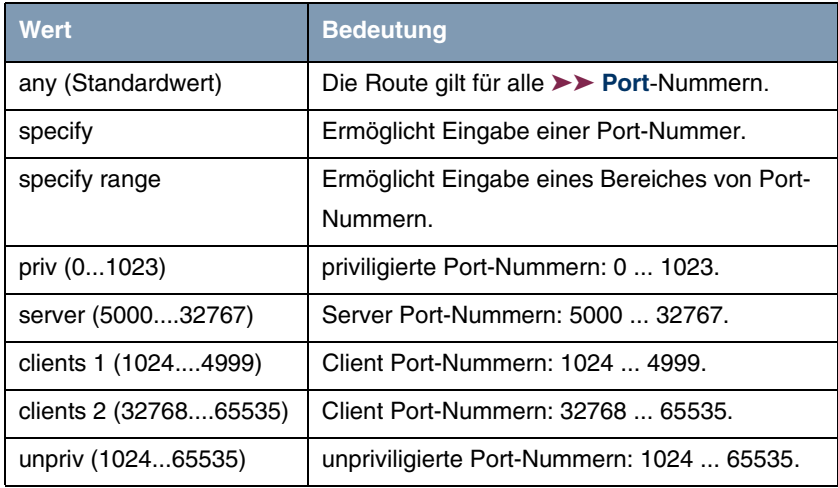

Tabelle 5-9: Auswahlmöglichkeiten von **SOURCE PORT** bzw. **DESTINATION PORT**

## **5.2.3 Untermenü Advanced Settings**

**Im Folgenden werden die Felder des Untermenüs ADVANCED SETTINGS beschrieben.**

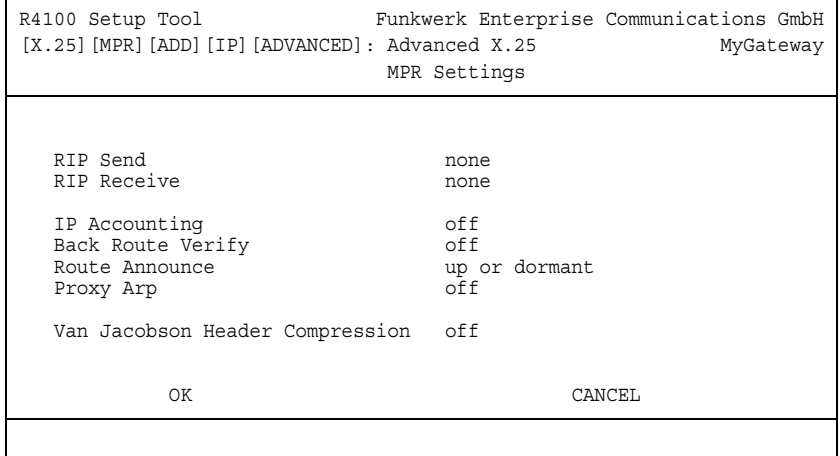

Im Menü **MULTIPROTOCOL OVER X.25** ➜ **ADD/EDIT** ➜ **IP** ➜ **ADVANCED SETTINGS** können erweiterte Routing-Einstellungen und andere Anpassungen für den jeweiligen Verbindungspartner vorgenommen werden.

**RIP** Die Eintragungen der Routing-Tabelle können entweder statisch festgelegt werden, oder es erfolgt eine laufende Aktualisierung der Routing-Tabelle durch dynamischen Austausch der Routing-Informationen zwischen mehreren Gateways. Diesen Austausch regelt ein sogenanntes Routing-Protokoll, z. B. RIP (Routing Information Protocol).

Mit ➤➤ **RIP** tauschen Gateways ihre in Routing-Tabellen gespeicherten Informationen aus, indem sie in regelmäßigen Abständen miteinander kommunizieren. Das Gateway unterstützt sowohl Version 1 als auch Version 2 von RIP, wahlweise einzeln oder gemeinsam.

RIP wird für LAN und WAN separat konfiguriert.

#### **Aktiv und Passiv**

Man kann dabei aktive und passive Gateways unterscheiden: Aktive Gateways bieten Ihre Routing-Einträge per ➤➤ **Broadcasts** anderen Gateways an. Passive Gateways nehmen die Informationen der aktiven Gateways an und speichern sie, geben aber ihre eigenen Routing-Einträge nicht weiter. Das Gateway kann beides.

### **Verbindungspartner**

Wenn Sie mit einem Verbindungspartner Empfangen und/oder Senden von RIP-Paketen vereinbaren, kann Ihr Gateway mit den Gateways im LAN der Gegenstelle dynamisch Routing-Informationen austauschen.

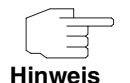

Der Empfang von Routing-Tabellen über RIP kann eine Sicherheitslücke sein, da fremde Rechner bzw. Gateways die Routing-Funktionalität des Gateways verändern können.

Wähl-Verbindungen werden durch RIP-Pakete nicht aufgebaut oder gehalten.

**IP Accounting** Diese Option ermöglicht die Aktivierung bzw. Deaktivierung der Erstellung von IP Accounting Meldungen für diesen WAN Partner. Wenn IP Accounting aktiviert ist, wird eine Statistikmeldung generiert (und in die **biboAdmSyslogTable** geschrieben), welche detaillierte Informationen über die Verbindungen mit diesem Verbindungspartner enthält. (Einstellungen zum Speichern der Accounting Messages in eine Datei finden Sie in System → External System Logging.)

**Back Route Verification** Hinter diesem Begriff verbirgt sich eine einfache, aber sehr leistungsfähige Funktion des Gateways. Wenn Backroute Verification für einen Verbindungspartner aktiviert ist, werden über das Interface eingehende Datenpakete nur akzeptiert, wenn ausgehende Antwortpakete über das gleiche Interface geroutet würden. Dadurch können Sie – auch ohne Filter – die Akzeptanz von Paketen mit gefälschten IP-Adressen verhindern.

- **Route Announce** Diese Option ermöglicht die Einstellung, wann gegebenenfalls. aktivierte Routing Protokolle (z.B. RIP) die für dieses Interface definierten IP Routen propagieren sollen.
	- **Proxy Arp** Mit Hilfe von ►► Proxy ARP kann das Gateway ►► ARP-Requests aus dem eigenen LAN stellvertretend für diesen spezifischen Verbindungspartner beantworten. Wenn ein Host im LAN eine Verbindung zu einem anderen Host im LAN oder zu einem Verbindungspartner aufbauen will, aber dessen Hardware-Adresse (MAC Adresse) nicht kennt, sendet er einen sogenannten ARP-Request als ➤➤ **Broadcast** ins Netz. Wenn auf dem Gateway Proxy ARP aktiviert ist und der gewünschte Ziel-Host z.B. über eine Host-Route erreichbar ist, be-

antwortet das Gateway den ARP-Request mit seiner eigenen Hardware-Adresse. Dies ist für den Verbindungsaufbau ausreichend: Die ➤➤ **Datenpakete** werden an das Gateway geschickt, das sie dann an den gewünschten Host weiterleitet.

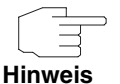

Achten Sie darauf, dass auch LAN-seitig Proxy ARP aktiviert ist.

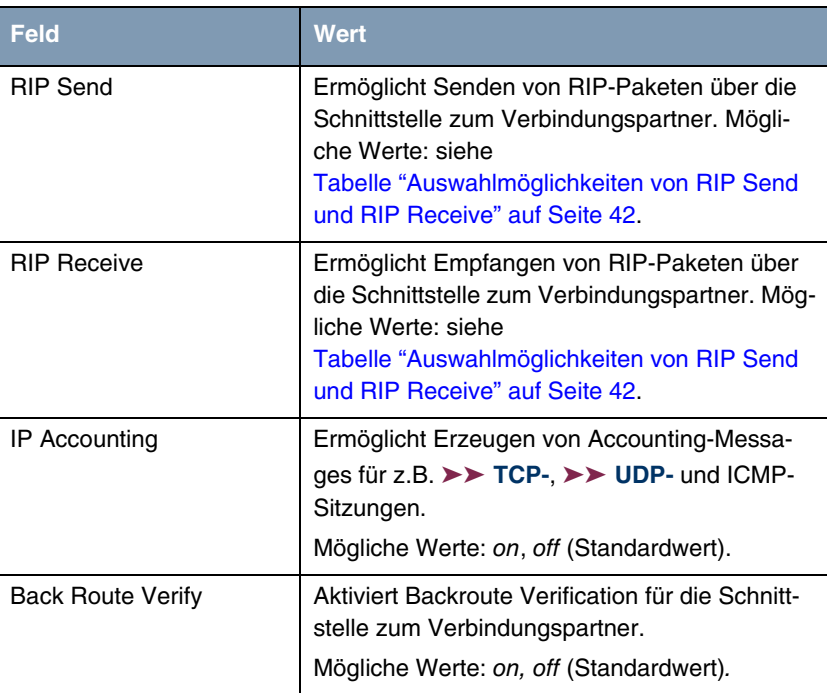

Das Menü **ADVANCED SETTINGS** besteht aus folgenden Feldern:

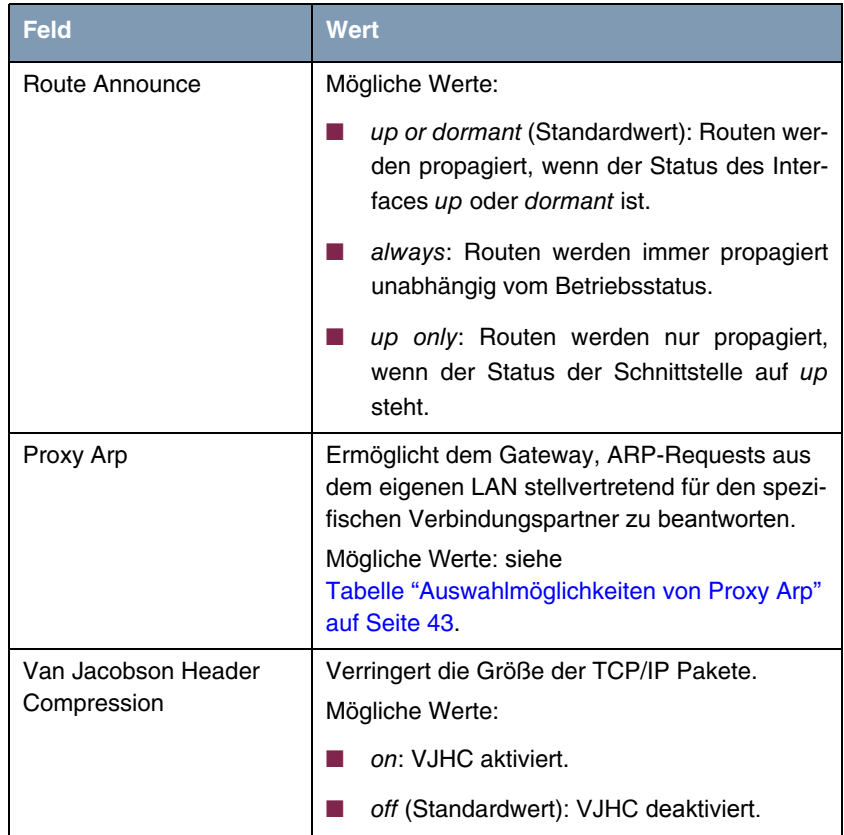

Tabelle 5-10: Felder im Menü **ADVANCED SETTINGS**

**RIP SEND** bzw. **RIP RECEIVE** enthalten folgende Auswahlmöglichkeiten:

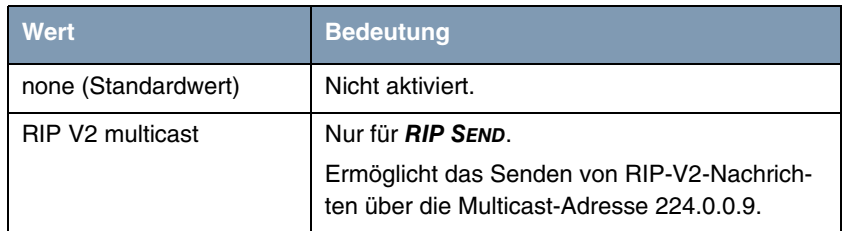

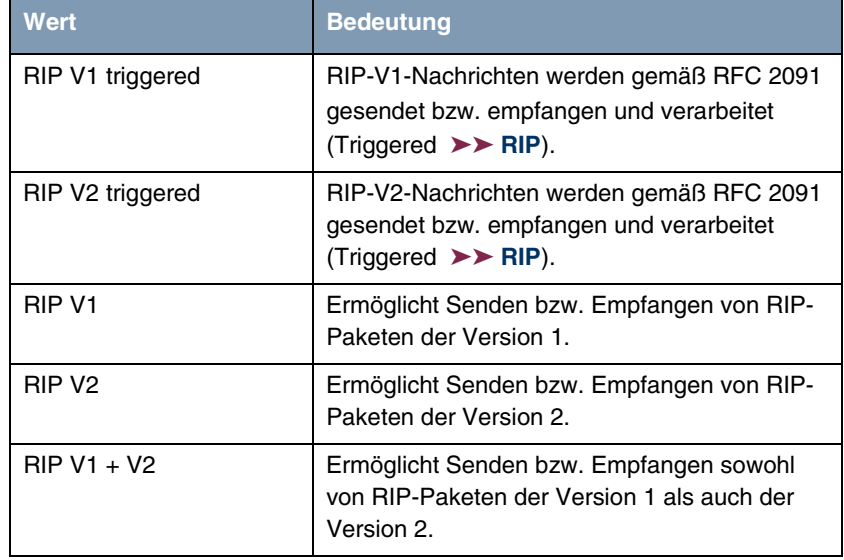

<span id="page-43-0"></span>Tabelle 5-11: Auswahlmöglichkeiten von **RIP SEND** und **RIP RECEIVE**

**PROXY ARP** enthält folgende Auswahlmöglichkeiten:

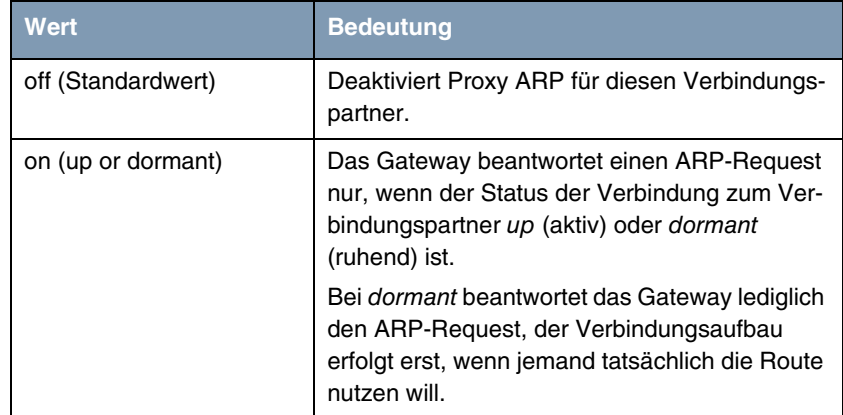

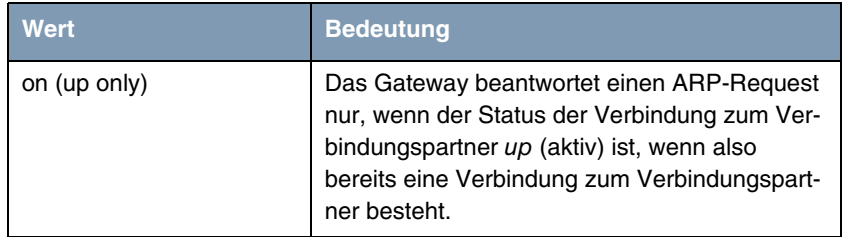

<span id="page-44-0"></span>Tabelle 5-12: Auswahlmöglichkeiten von **PROXY ARP**

# **6 Untermenü XOT**

## **Im Folgenden werden die Felder des Menüs XOT beschrieben.**

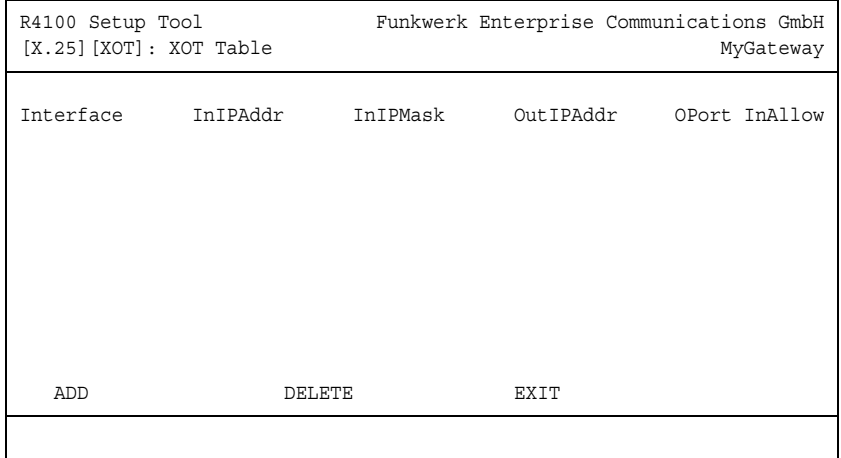

Im Menü **X.25** ➜ **XOT** konfigurieren Sie die wichtigsten XoT Parameter.

**XoT** Mit XoT können Sie X.25-Pakete über ein IP-Netz senden. Die X.25-Pakete werden dabei in TCP-Pakete "eingepackt" und über das IP-Netz verschickt.

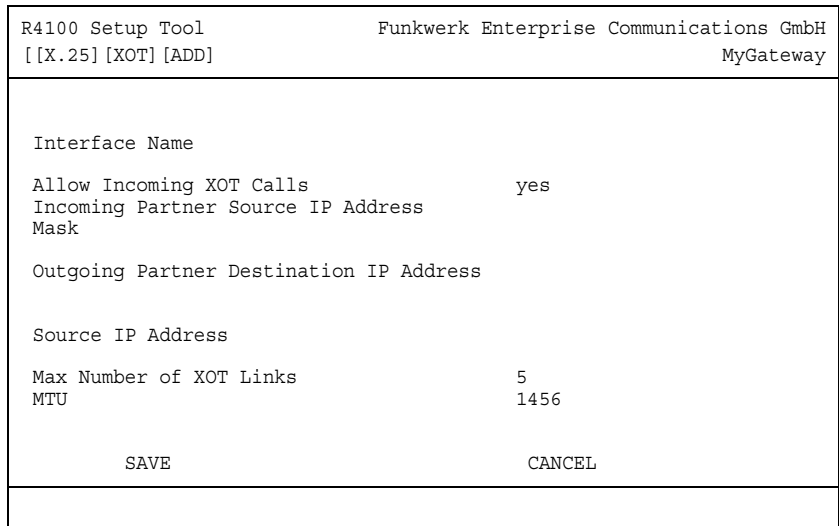

Im Menü **X.25** ➜ **XOT** ➜ **ADD/EDIT** können Sie XoT konfigurieren.

Das Menü enthält folgende Felder:

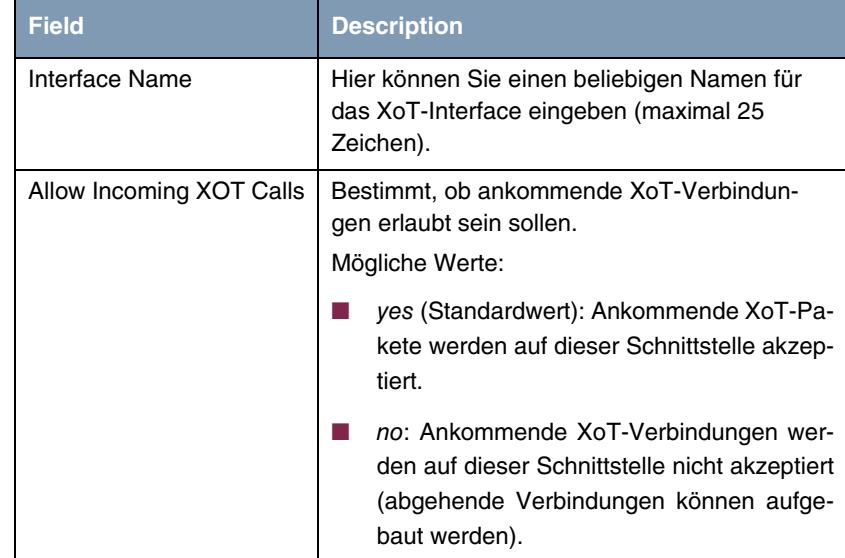

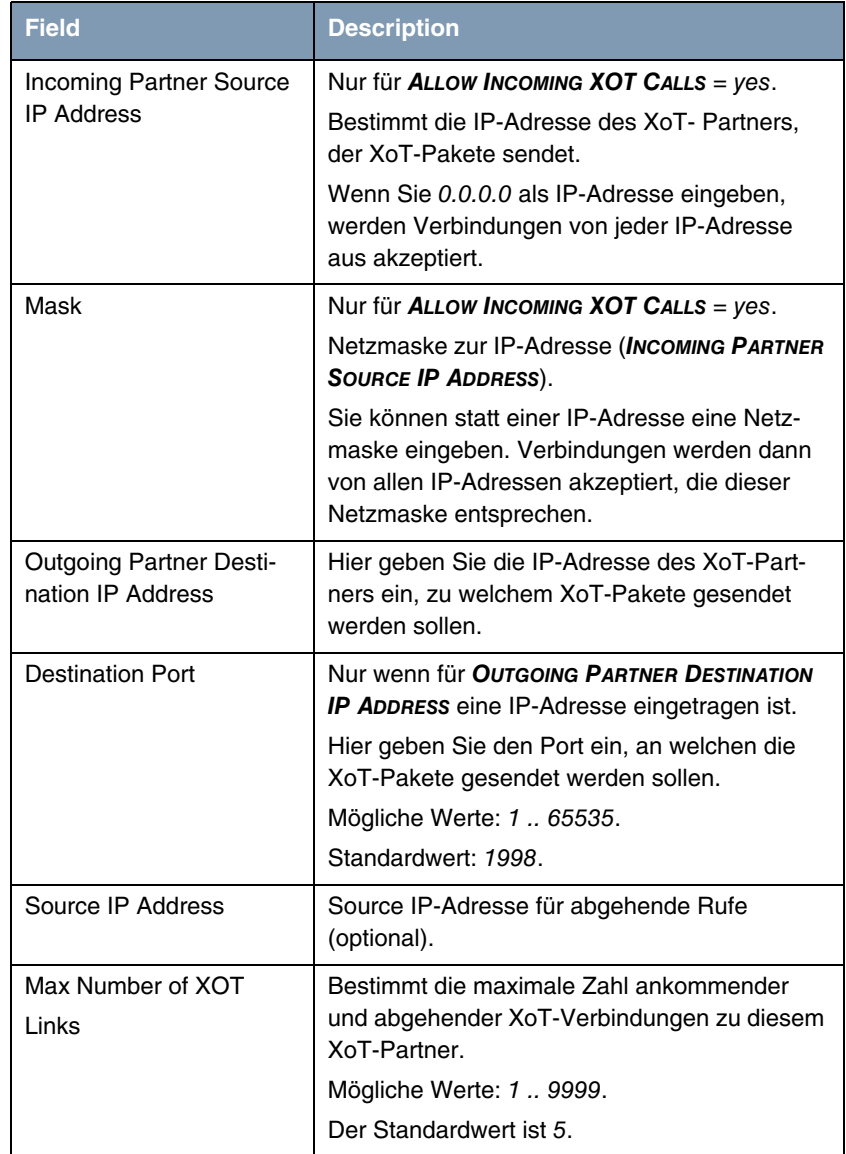

| <b>Field</b> | <b>Description</b>                                                                                                   |
|--------------|----------------------------------------------------------------------------------------------------|
| MTU          | Das Feld MAXIMUM TRANSFER UNIT bestimmt die<br>maximale Größe der Pakete, die gesendet wer-<br>den sollen (in Bits). |
|              | Mögliche Werte: 576 bis 8180.                                                                                        |
|              | Der Standardwert ist 1456.                                                                                           |

Tabelle 6-1: Felder im Menü **XOT**

## <span id="page-50-0"></span>**7 Untermenü X.25 to TCP conversion**

**X.25-Netze** Heute sind nur noch wenige reine X.25-Netze in Betrieb. Viele Server kommunizieren zwar immer noch mit X.25, doch sind die meisten Terminals über analoge (POTS) oder digitale Zugänge (ISDN) an das öffentliche Telefonnetz (PSTN) angeschlossen. Das ursprüngliche Prinzip hat sich jedoch nicht geändert. Wir benutzen einen PAD und ein X.25-Netz, um die Daten zu übertragen.

> TCP/IP ist bereits Teil dieses Schemas. Mit XOT (X.25 over TCP) können wir Netze auf Basis von TCP/IP nutzen (wie das Internet), um Schicht-3-Protokollelemente von X.25 zu transportieren.

> Die Gerätehersteller liefern zukünftig nur noch auf reiner TCP/IP-Kommunikation basierende Geräte. Die Forderung, auch ältere Geräte weiterhin anschließen zu können, führt zu einem Bedarf an X.25-to-TCP-Konvertern.

> Das vorliegende Dokument liefert Informationen über den X25-to-TCP-Konverter von bintec-Gateways.

**Grundlagen** Die Funktion "X.25 to TCP" konvertiert X.25-Rufe in TCP-Rufe und umgekehrt. Die verschiedenen Rufparameter werden mit Hilfe einer Konvertierungstabelle umgewandelt.

> Die Tabelle wird in beiden Richtungen benutzt. Falls X.25-Rufe empfangen werden, wird in der Tabelle ein Eintrag gesucht, der zu den Parametern des X.25 Call Packets passt. Wenn ein Eintrag gefunden wird, wird ein TCP-Ruf erzeugt. Die Rufparameter des TCP-Rufs werden vom gleichen Eintrag abgeleitet. Die Rufparameter des X.25-Rufs werden in die Rufparameter eines TCP-Rufs übersetzt.

> Die gleiche Prozedur kann auch in umgekehrter Richtung durchgeführt werden.

**Routing einrichten** Innerhalb des Routers wird die Funktion "X.25 to TCP" als eine lokale X.25- und TCP-Applikation realisiert. Dies bedeutet, dass bei beiden Applikationen jeweils ein Ende der TCP- und der X.25-Verbindung innerhalb des Gateways abgeschlossen wird. Folglich muss das Routing eingerichtet werden, um den ursprünglichen Ruf zum Gateway selbst zu routen.

Für die TCP-Seite gilt, dass die Ziel-IP-Adresse der ankommenden Rufe eine lokale Adresse des Gateways sein muss. Mehrere lokale IP-Adressen könnnen mit Hilfe spezieller IP-Routen definiert werden. Eine einzelne Adresse oder ein komplettes Subnetz kann als lokale Adresse definiert werden, indem die Route zur lokalen Schnittstelle geführt wird. Die Ziel-IP-Portnummer muss eine vorab definierte Portnummer sein.

Für die X.25-Seite gilt, dass ankommende Rufe zur lokalen Schnittstelle geroutet werden müssen.

Es muss darauf geachtet werden, dass keine lokalen Adressen zweimal für unterschiedliche Applikationen definiert werden. Es ist beispielsweise nicht möglich, den TELNET-Port für "X.25 to TCP" zu benutzen, ohne die lokale TELNET-Funktion abzuschalten. Ein weiteres Beispiel ist die lokale X.25-MINIPAD-Applikation. Ankommende Rufe müssen sich durch eine unterschiedliche X.25- Protokoll-ID unterscheiden oder die MINIPAD-Funktion muss abgeschaltet werden.

Abgehende X.25- und TCP-Rufe gehen von der lokalen Schnittstelle aus und werden entweder vom X.25- oder vom IP-Routing weiterverarbeitet, bevor die Rufe an ihre endgültige Zielschnittstelle geliefert werden können.

Im Folgenden werden die Felder des Untermenüs **X.25 TO TCP CONVERSION** beschrieben.

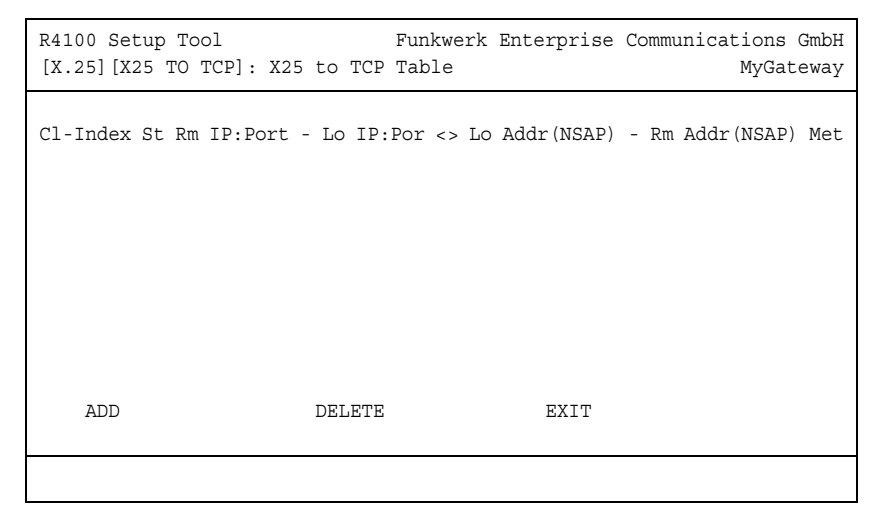

Im Menü **X.25** ➜ **X.25 TO TCP CONVERSION** ➜ **ADD/EDIT** konfigurieren Sie die X.25-to-TCP-Konvertierung. Ein Satz Parameter in diesem Menü erzeugt einen Tabelleneintrag in der X.25 to TCP Table (leere Tabelle ohne Einträge siehe oben).

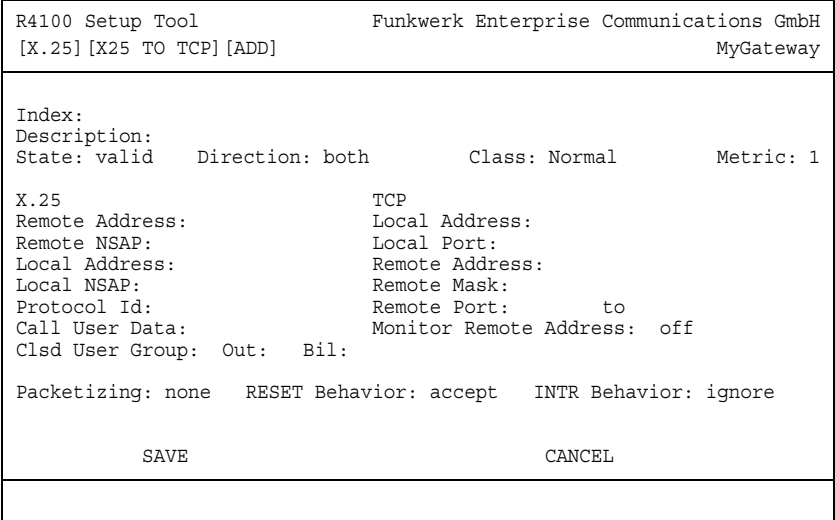

Das Menü **X.25 TO TCP CONVERSION** ➜ **ADD/EDIT** besteht aus folgenden Feldern:

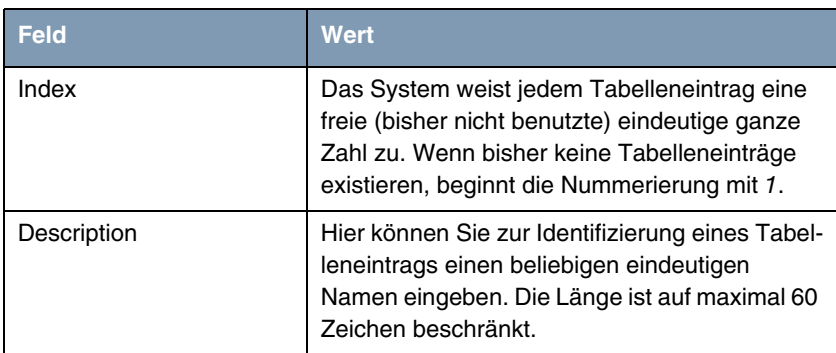

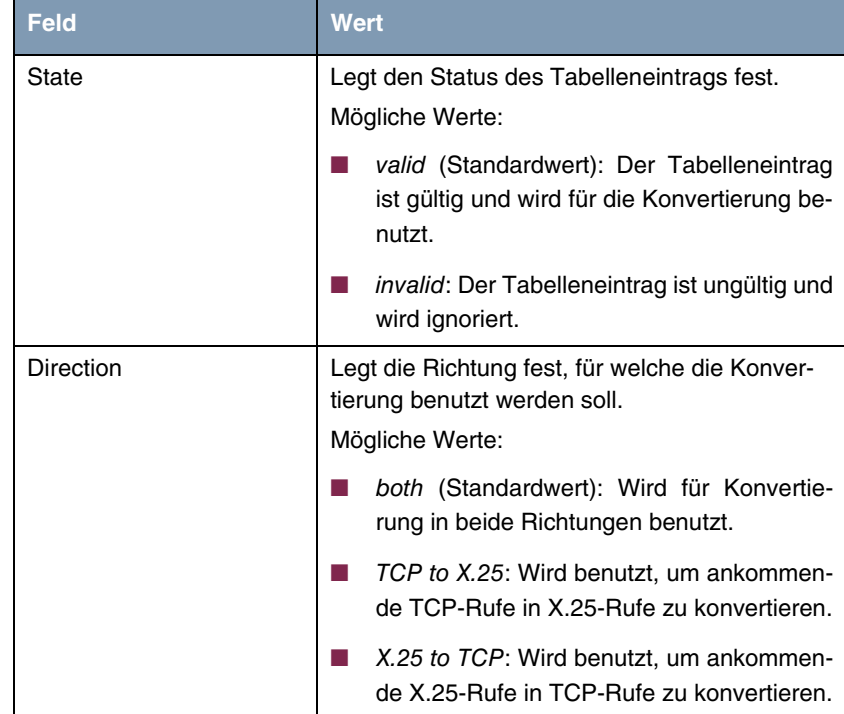

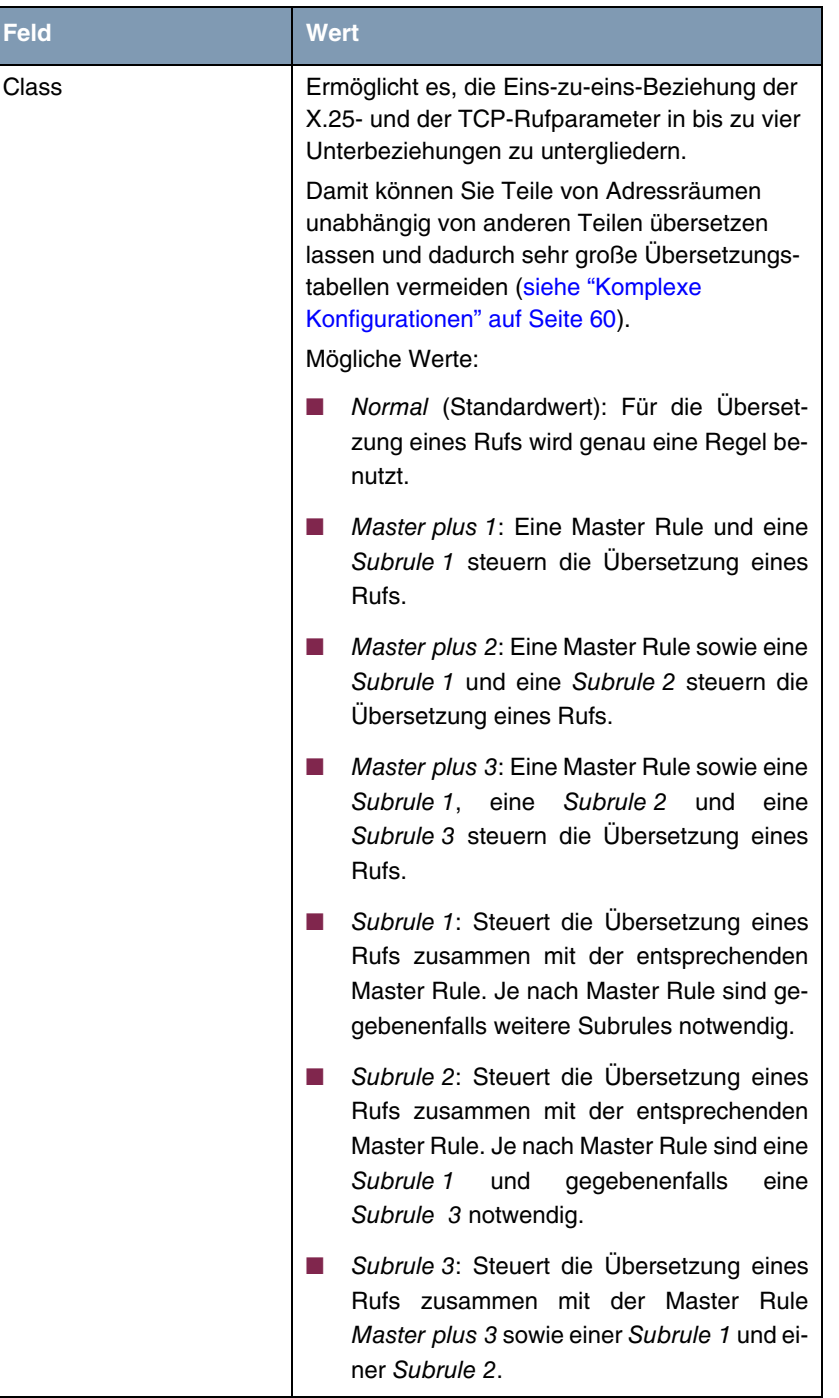

ſ

**7**

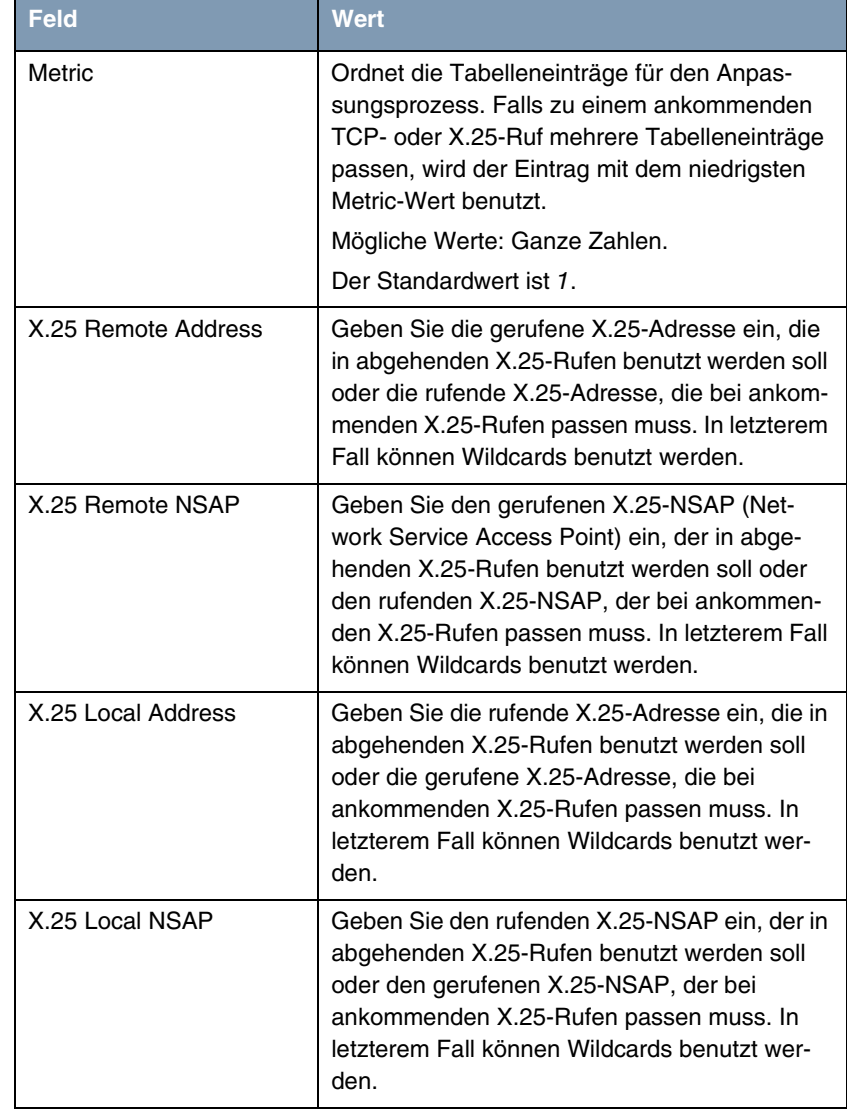

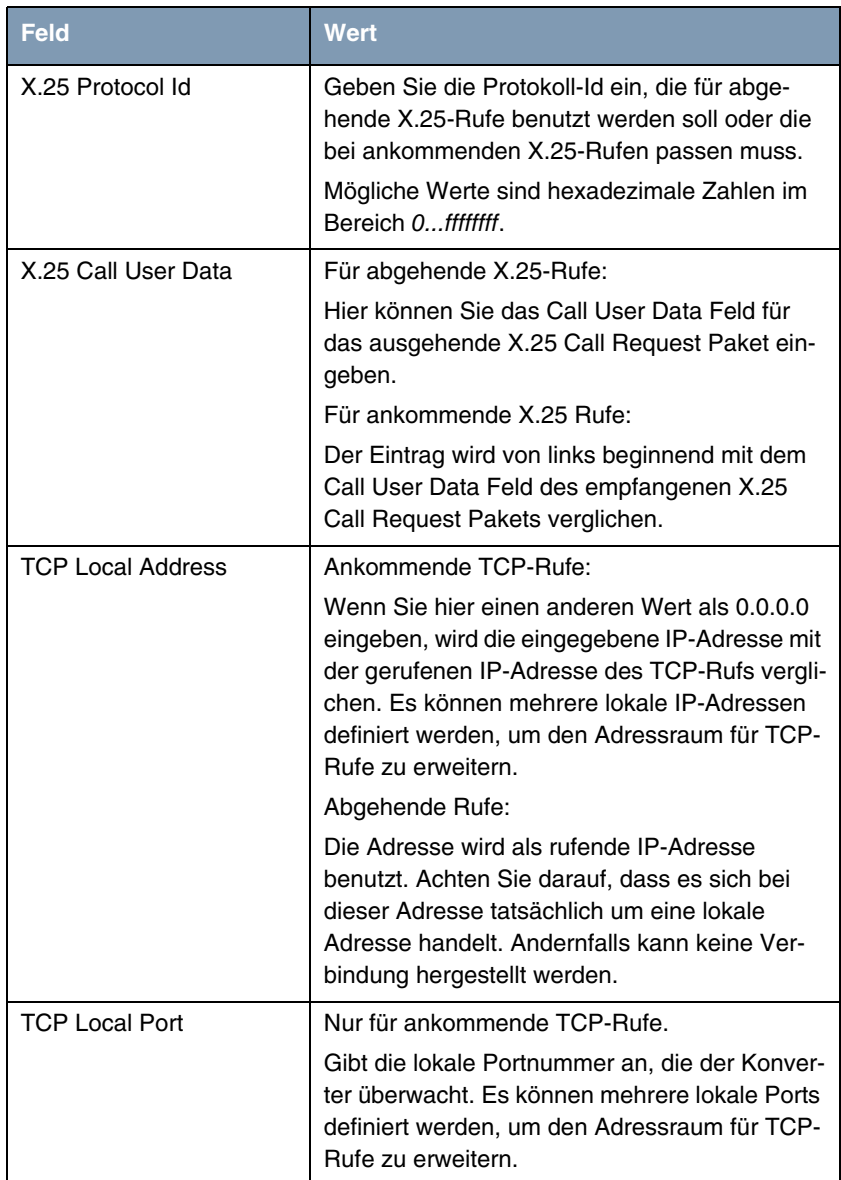

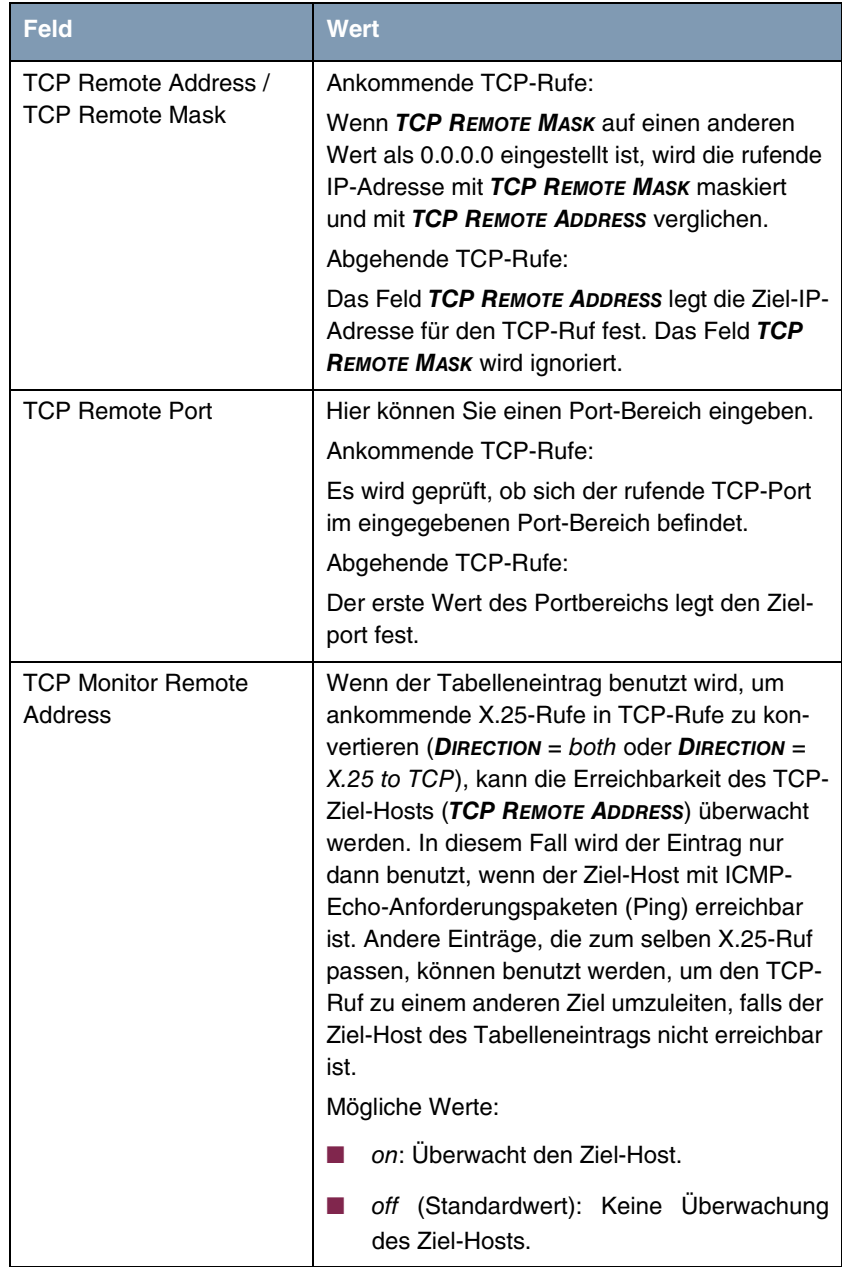

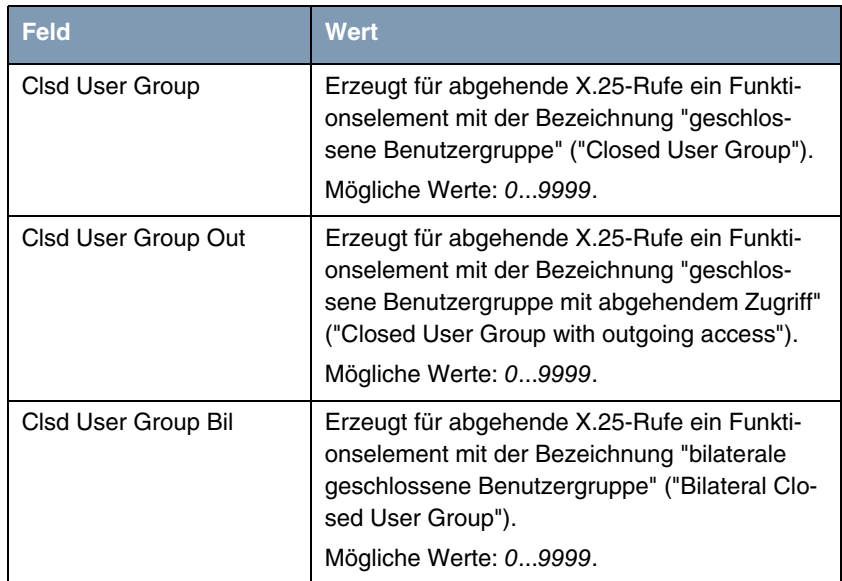

**7**

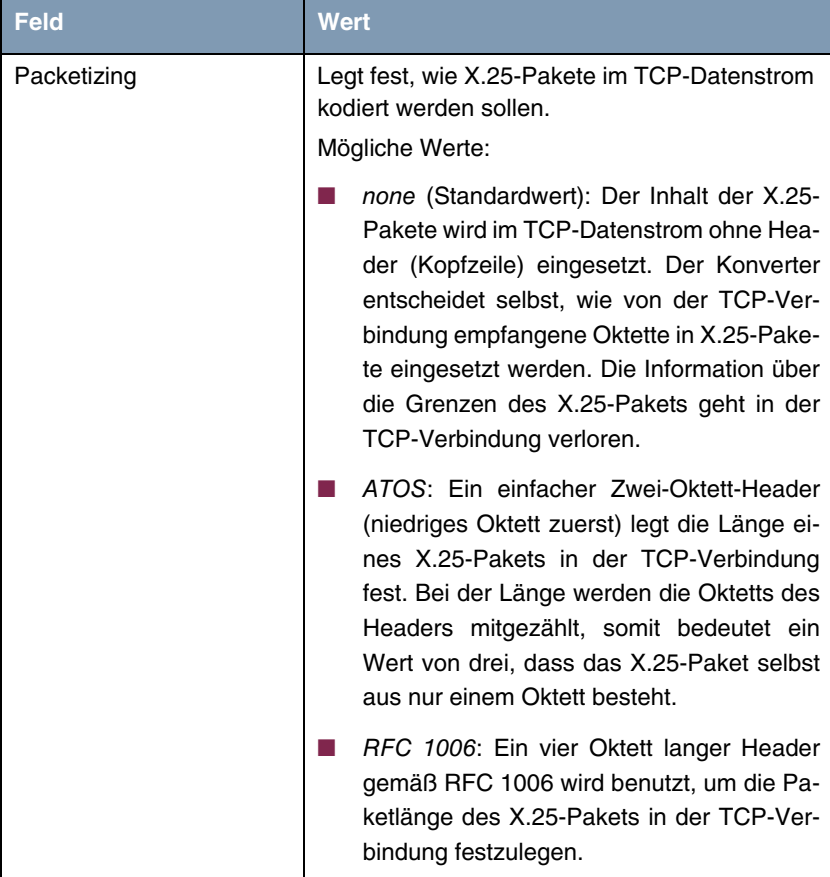

| <b>Feld</b>           | <b>Wert</b>                                                                                                    |
|-----------------------|----------------------------------------------------------------------------------------------------|
| <b>RESET Behavior</b> | Bestimmt das Verhalten des Konverters, wenn<br>er auf der X.25-Verbindung ein Reset-Anforde-<br>rungspaket empfängt.<br>Mögliche Werte:                                                                                                    |
|                       | accept (Standardwert): Der Reset wird mit<br>der Resetantwort bestätigt. Die Konvertie-<br>rung läuft weiter. Die TCP-Seite erkennt<br>nicht, dass ein Reset aufgetreten ist.                                                                                                    |
|                       | clear: Die X.25-Verbindung und die ent-<br>sprechende TCP-Verbindung werden aus-<br>gelöst.                                                                                                    |
| <b>INTR Behavior</b>  | Bestimmt das Verhalten des Konverters, wenn<br>er auf der X.25-Verbindung ein Interrupt-Anzei-<br>gepaket empfängt. Mögliche Werte:                                                                                                    |
|                       | ignore (Standardwert): Die Interrupt-Anzei-<br>ge wird mit einer Interrupt-Bestätigung be-<br>stätigt und die Konvertierung läuft weiter.<br>Die TCP-Seite erkennt nicht, dass eine In-<br>terrupt-Anzeige aufgetreten ist.                                                                                                |
|                       | pass: Die Interrupt-Anzeige wird mit einer<br>Interrupt-Bestätigung bestätigt. Die mit der<br>Interrupt-Anzeige weitergegebenen Daten<br>werden in die TCP-Verbindung eingefügt<br>und die Konvertierung läuft weiter. Die<br>TCP-Seite erkennt nicht, dass die Daten<br>von einer Interrupt-Anforderung gekommen<br>sind. |
|                       | clear: Die X.25-Verbindung und die ent-<br>sprechende TCP-Verbindung werden aus-<br>gelöst.                                                                                                    |

Tabelle 7-1: Felder im Menü **X.25 TO TCP CONVERSION**

## <span id="page-61-0"></span>**7.1 Komplexe Konfigurationen**

Bis hierher wurde im vorliegenden Kapitel beschrieben, wie der X.25-to-TCP-Konverter die Adressräume von X.25 und TCP durch eine einzige Eins-zu-eins-Relation konvertiert. Dies kann zu sehr umfangeichen Übersetzungstabellen führen. Wenn der Konverter beispielsweise Rufe von 300 Clients an 100 Server für 10 Applikationen konvertieren soll, würde dies zu einer Tabelle mit 300.000 Einträgen führen. Deren Handhabung ist auch für den schnellsten Router praktisch unmöglich.

Um dieses Problem zu umgehen, ist es möglich, Teile der Adressräume unabhängig von anderen Teilen zu übersetzen. Es können bis zu vier Teilen unabhängig voneinander übersetzt werden.

Standardmäßig ist im **Setup Tool** das Feld **CLASS** auf den Wert normal eingestellt. In diesem Fall genügt eine einzige Regel, welche die Übersetzung des entsprechenden Rufs beschreibt.

Wenn das Feld **CLASS** beispielsweise auf Master plus1 eingestellt ist, reicht eine einzige Regel nicht mehr aus. Für eine vollständige Adressübersetzung wird eine zweite Regel benötigt. Die zweite Regel wird mit demselben Vergleichsmechanismus wie die erste Regel unter denjenigen Regeln gesucht, deren Feld **CLASS** auf Subrule1 gesetzt ist. Falls die zweite Regel nicht gefunden wird, wird die Übersetzung mit einer Syslog-Mitteilung abgebrochen.

**Mehrere Regeln** Die erste Regel wird als "Master Rule" bezeichnet, da ihre Felder das Verhalten während der aufgebauten Rufe beschreiben (d.h. die Felder **PACKETIZING**, **RESET BEHAVIOR**, **INTR BEHAVIOR**). Die zweite Regel, die sogenannte "Subrule", wird nur als Hilfe bei der Adressübersetzung benutzt.

> Dieses Schema kann für eine einzige Übersetzung auf bis zu vier Regeln erweitert werden. Das Feld **CLASS** wird dazu auf Master plus 3 gesetzt. Dann müssen für eine einzige Übersetzung drei Subrules (Subrule 1, Subrule 2 und Subrule 3) gefunden werden.

> Es liegt ganz in der Hand des Benutzers, welche Teile der Adressräume durch welche Master Rule oder welche Subrule übersetzt werden sollen. Nachdem alle notwendigen Regeln in der Tabelle gefunden wurden, werden sie immer in der folgenden Reihenfolge verarbeitet:

Subrule 3 -> Subrule 2 -> Subrule 1 -> Master

**Beispiel** Im Folgenden soll ein Beispiel den Sachverhalt verdeutlichen:

Wir erstellen eine Tabelle, welche die Adressen von drei X.25-Clients, zwei IP-Servern und zwei Applikationen übersetzt:

X.25-Clients:

Class = Master plus 2; X.25 Remote Address = 4500000001; TCP Local Address = 10.0.0.1

Class = Master plus 2; X.25 Remote Address = 4500000002; TCP Local Address = 10.0.0.2

Class = Master plus 2; X.25 Remote Address = 4500000003;  $TCP$  Local Address = 10.0.0.3.

TCP-Server:

Class = Subrule 1; X.25 Local Address = 45999999991; TCP Remote Address = 10.1.1.1

Class = Subrule 1; X.25 Local Address = 45999999992; TCP Remote Address = 10.1.1.2

Applikationen:

Class = Subrule 2;  $X.25$  Protocol  $Id = 123$ ; TCP Remote Port = 4711

Class = Subrule 2; X.25 Protocol  $Id = 124$ ; TCP Remote Port = 4712

Normalerweise wäre für jede Kombination ein Eintrag erforderlich, was zu 3 x 2 x 2 = 12 Einträgen führen würde. Obiges Beispiel enthält jedoch nur 7 Einträge. Es werden also bereits bei diesem kleinem Beispiel fünf Tabelleneinträge "eingespart".

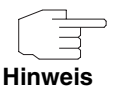

Bitte beachten Sie die Verarbeitungsreihenfolge der Master Rule und der zugehörigen Subrules.

Die zuletzt verarbeitete Regel "gewinnt"!

Das Ergebnis der vorhergehenden Regeln kann für X.25-Adressen, NSAPs und Call User Data benutzt werden. Ein Asterisk ('\*') in einer Regel wird durch das Ergebnis der zuvor verarbeiteten Regel ersetzt, zum Beispiel:

Class = Subrule 1; TCP Local Port = 4711; X.25 Remote NSAP = 1234

Class = Master plus 1; TCP Local Address = 10.0.0.1; X.25 Remote NSAP = 010000000001\*

Mit der obigen Konfiguration empfängt der Konverter einen TCP-Ruf für die Adresse 10.0.0.1 und den Port 4711, ein X.25-Ruf mit dem fernen NSAP-Feld 0100000000011234 wird erzeugt. Dies ist ein allgemeiner Fall, da der X.25- NSAP Knotenadressen sowie Applikationsadressen kodiert.

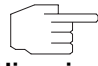

Von der Benutzung unterschiedlicher Master-Rule-Klassen in ein- und derselben Tabelle wird dringend abgeraten.

**Hinweis**

# **8 Untermenü X.25 over ISDN**

**X.25-Netze** Die TCP/IP-Protokollfamilie dringt in Anwendungsbereiche vor, die früher eine klassische Domäne der X.25-Protokollfamilie waren.

> Beispielsweise wurden Point-of-Sales (POS)-Anwendungen in der Vergangenheit mit X.25 realisiert. Die Terminals nutzten ein asynchrones, serielles Protokoll, um standardisierte POS-Meldungen an den POS-Server zu übertragen. Die Terminals waren mit einem RS232- (V.24-) Anschluss an einen X.25-PAD angeschlossen. Der X.25-PAD baute X.25-Rufe über ein reines X.25-Netz zu einem Server auf, der direkt an X.25 angeschlossen war.

> Heute sind nur noch wenige reine X.25-Netze in Betrieb. Viele Server kommunizieren zwar immer noch mit X.25, doch sind heute die meisten Terminals über analoge (POTS) oder digitale Zugänge (ISDN) an das öffentliche Telefonnetz (PSTN) angeschlossen.

> bintec-Gateways sind in der Lage, X.25-Rufe zwischen dem PSTN und anderen X.25 übertragenden Netzen (d.h. X.21, Ethernet, TCP, …) zu verarbeiten. Sie werden beispielsweise oft als Einwahlknoten für POS-Zwecke genutzt. Alle ISDN-fähigen bintec-Gateways können mit digital angeschlossenen Terminals zusammenarbeiten. Analog angeschlossene Terminals können bintec-Gateways bedienen, wenn diese mit eingebauten digitalen Modems ausgestattet sind.

> bintec-Gateways können nicht nur das Routing von X.25-Rufen vornehmen. Sie sind auch in der Lage, X.25-Rufe abzuschließen und sie in TCP umzuwandeln. Dies kann mit der Funktion "X.25 to TCP conversion" realisiert werden ([siehe "Untermenü X.25 to TCP conversion" auf Seite 49](#page-50-0)).

> Das vorliegende Dokument liefert Informationen über die Funktion "X25 over ISDN" von bintec-Gateways.

**Grundlagen** Das ISDN oder allgemeiner das PSTN kann als physikalisches Netz (Schicht 1 des OSI-Modells) betrachtet werden, welches X.25 überträgt. Physikalische Netze sind innerhalb von bintec-Gateways mit sogenannten "Schnittstellen" nachgebildet. Schnittstellen können hardware-orientiert oder virtuell sein. Die X.25-Vermittlung übernimmt das Routing der X.25-Rufe zwischen den verschiedenen Schnittstellen.

Hardware-orientierte Schnittstellen entsprechen realen Hardwareeinheiten. Die Ethernet-Schnittstelle des bintec-Gateways entspricht exakt dem physikalischen Stecker, der den Ethernet-Anschluss darstellt. Wenn es mehrere Ethernet-Stecker gibt, sind auch entsprechend viele Ethernet-Schnittstellen vorhanden. Ethernet ist ein typisches Beispiel für eine hardware-orientierte Schnittstelle.

Für "X.25 over ISDN" können hardware-orientierte Schnittstellen nicht benutzt werden. Die Schnittstellen müssen der Verbindung zu einem bestimmten Kommunikationspartner oder einer Reihe von Kommunikationspartnern entsprechen. Diese Partner beziehen sich mehr auf die gewählte Rufnummer und nicht so sehr auf die ISDN-Hardware, die letztlich benutzt wird, um die ISDN-Rufe einzurichten.

Stellen Sie sich eine Reihe von ISDN-Primärmultiplex-Anschlussleitungen vor, die an das öffentliche Netz angeschlossen sind. Wenn ein bestimmter Partner erreicht werden soll, kann jede dieser Leitungen für den Rufaufbau benutzt werden, solange die gewählte Rufnummer korrekt ist. Bei ankommenden Rufen ist es ebenfalls nicht im voraus bekannt, auf welcher ISDN-Leitung der Ruf erscheint, da dies vom öffentlichen ISDN-Netz entschieden wird.

Daher ist es sinnvoll, virtuelle Schnittstellen für "X.25 over ISDN" einzusetzen. "X.25 over ISDN" ist über virtuelle Schnittstellen in bintec-Gateways implementiert. Der Benutzer kann eine beliebige Zahl virtueller Schnittstellen definieren. Jede virtuelle Schnittstelle bekommt einen Parametersatz zugewiesen, der das allgemeine Verhalten für alle ISDN-Rufe beschreibt, die dieser bestimmten Schnittstelle zugewiesen werden. Diese Parameter enthalten u.a. die PSTN-Nummern, die gewählt oder identifiziert werden sollen.

Die Überwachung der "X.25 over ISDN"-Schnittstellen kann mit Hilfe der üblichen Schnittstellen-Überwachungs-Tools durchgeführt werden:

- dem Befehl *ifstat*
- dem Befehl netstat
- dem Setup-Tool.

Im Folgenden werden die Felder des Untermenüs **X.25 OVER ISDN** beschrieben.

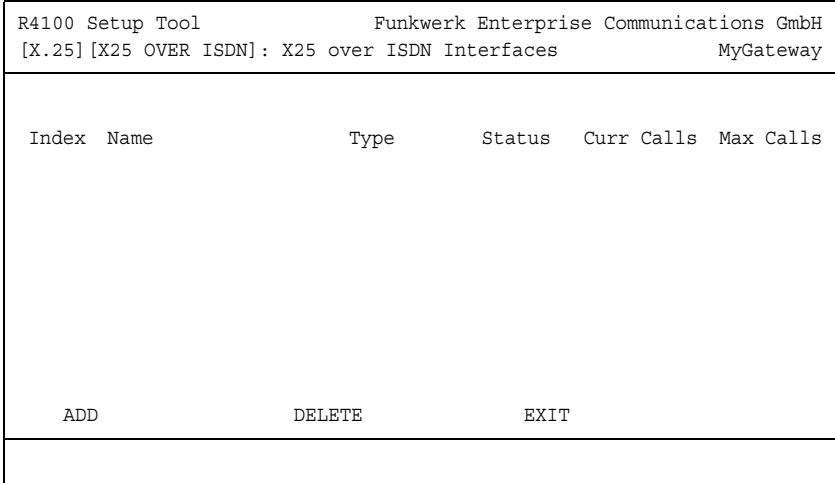

Im Menü **X.25** ➜ **X.25 OVER ISDN** werden die X25-over-ISDN-Schnittstellen angezeigt. Solange keine Schnittstellen angelegt sind, sehen Sie keine Einträge.

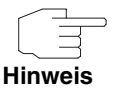

Achten Sie darauf, dass Sie im Menü **ISDN** ➜ **INCOMING CALL ANSWERING** die Rufnummern konfigurieren, die bei ankommenden ISDN-Rufen für **X.25 OVER ISDN** genutzt werden sollen.

Bei jeder ISDN-Schnittstelle muss für das Feld **NUMBER** eine Nummer definiert werden, damit ankommende ISDN-Rufe an die gewünschte X.25-over-ISDN-Schnittstelle geleitet werden können.

Stellen Sie sicher, dass jede Nummer nur einmal vorhanden ist und die Nummern nicht überlappen. Ein ISDN-Ruf kann nur an exakt eine Schnittstelle geliefert werden. Es ist nicht möglich, die gleiche lokale Nummer für PPP und X.25 over ISDN zu benutzen.

Stellen Sie für Basisanschluss-Schnittstellen ohne DDI den Modus right to left (von rechts nach links) ein. In diesem Fall wird bei ankommenden Rufen die angerufene Rufnummer von rechts nach links mit einer definierten Rufnummer verglichen. Ein Eintrag stimmt überein, wenn die letzten Stellen übereinstimmen. Es ist nicht notwendig, die vollständige Rufnummer anzugeben. Die letzten n einmaligen Ziffern sind ausreichend.

Bei Primärmultiplex-Schnittstellen oder Basisanschluss-Schnittstellen mit DDI benutzen Sie den Modus left to right (von links nach rechts) und geben Sie die vollständige Rufnummer einschließlich Nebenstelle an, wie sie vom ISDN-Netz empfangen wird.

Im Menü **X.25** ➜ **X.25 OVER ISDN** ➜ **ADD/EDIT** konfigurieren Sie X25-over-ISDN-Schnittstellen.

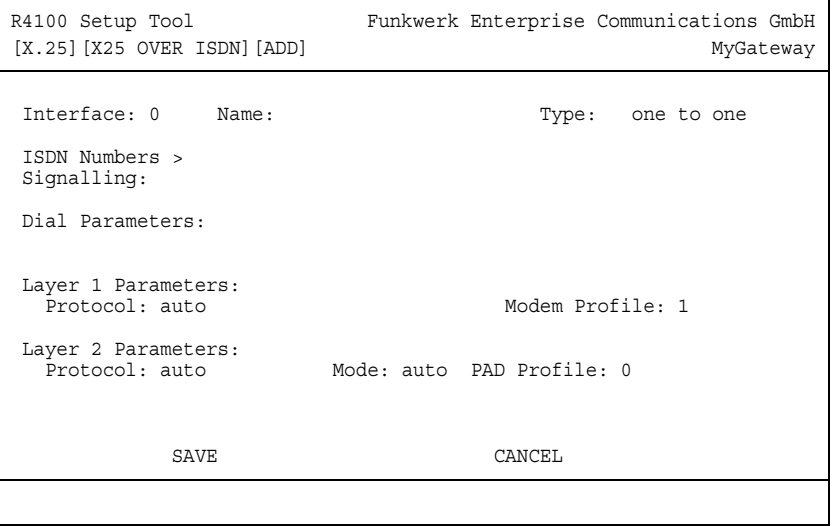

Das Menü **X.25** ➜ **X.25 OVER ISDN** ➜ **ADD/EDIT** besteht aus folgenden Feldern:

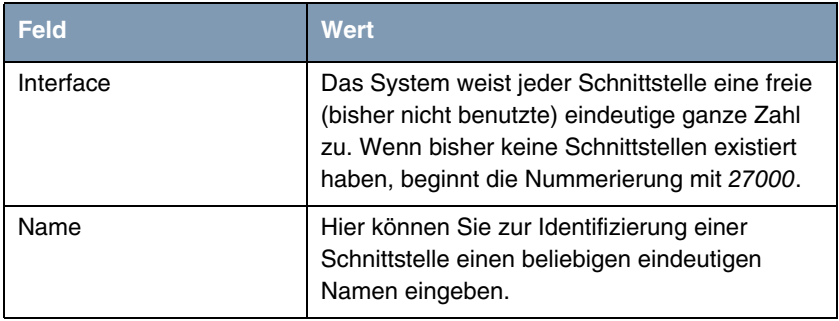

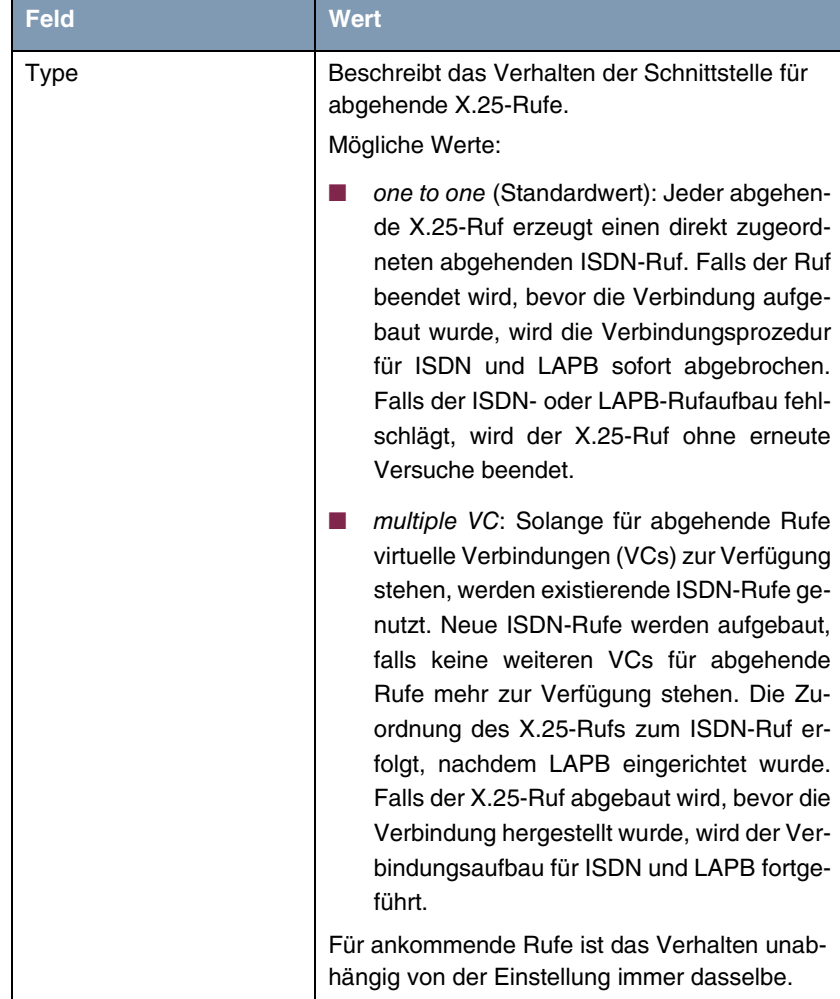

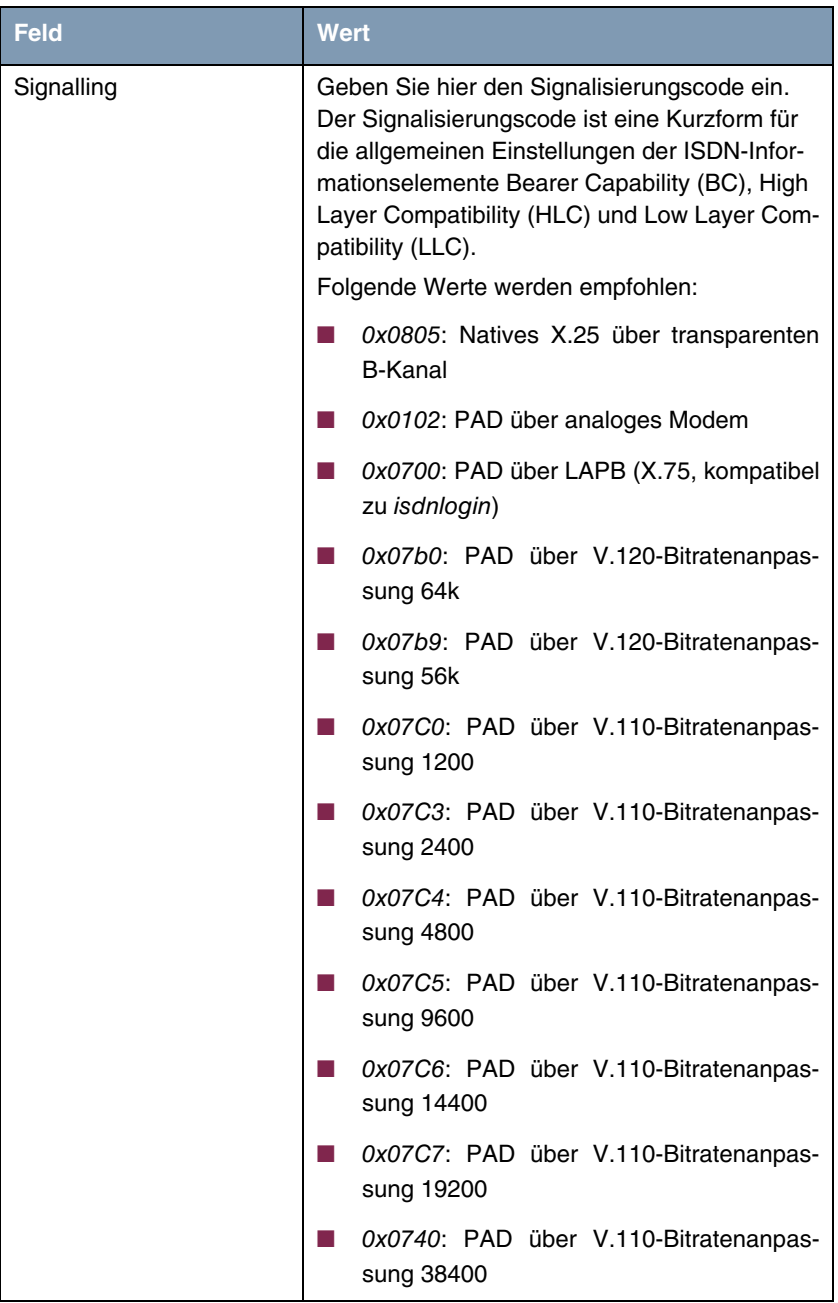

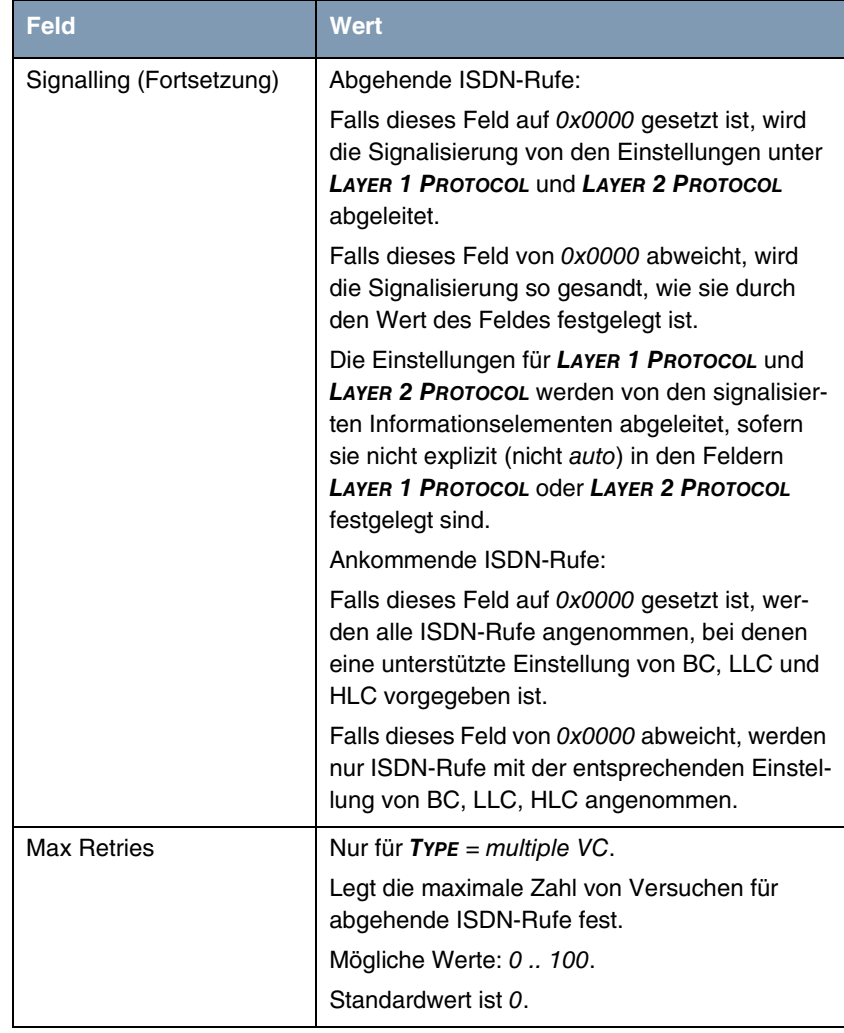
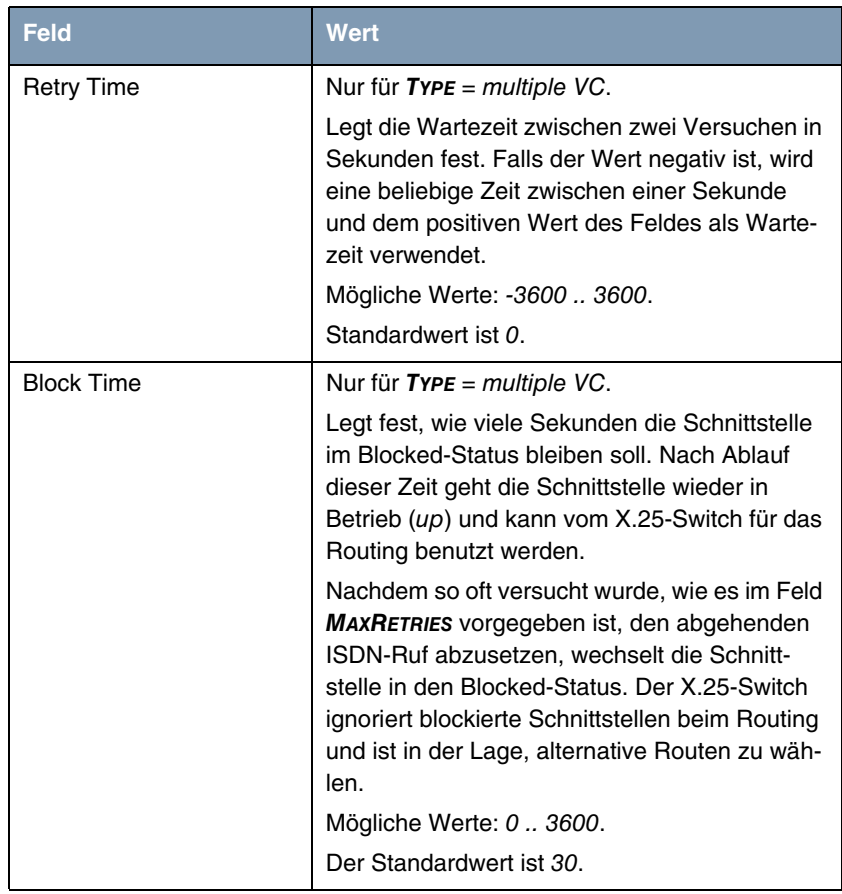

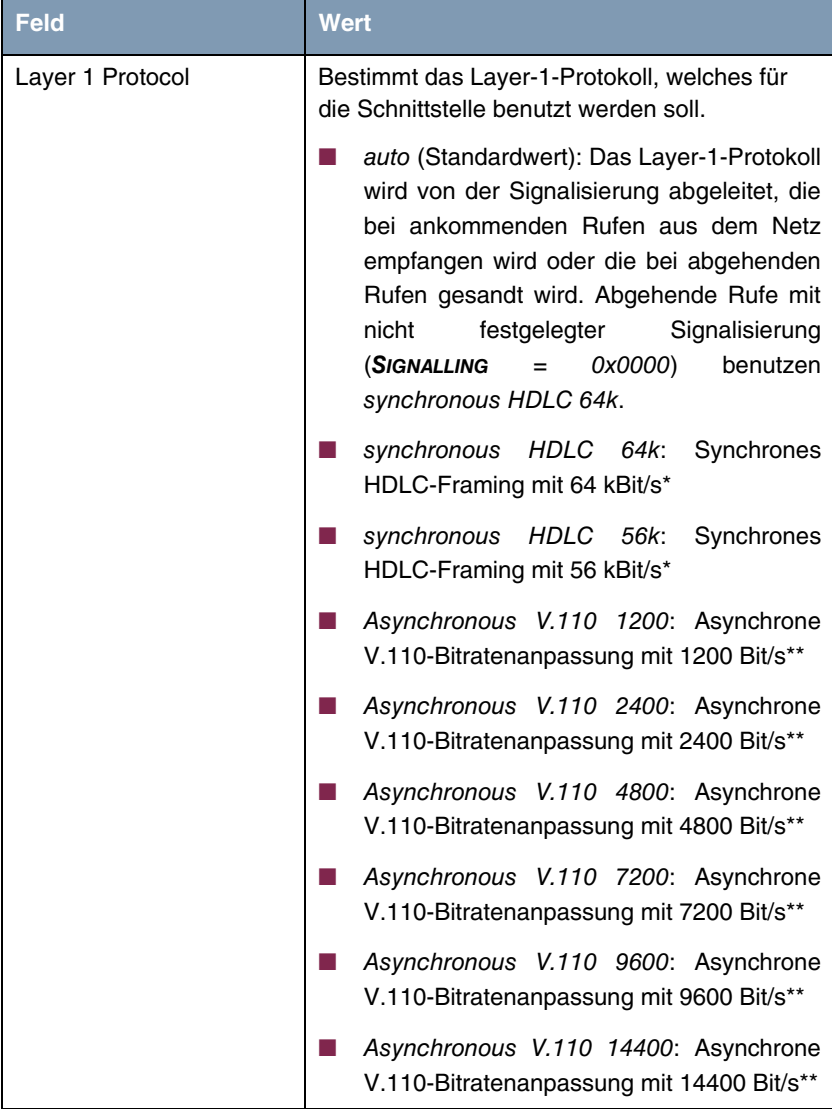

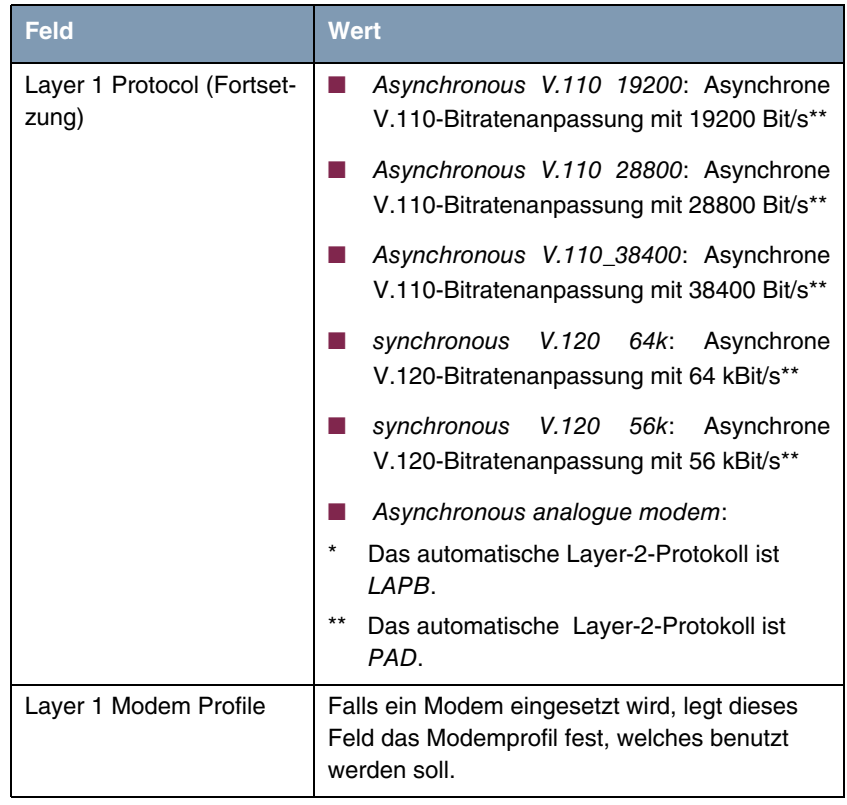

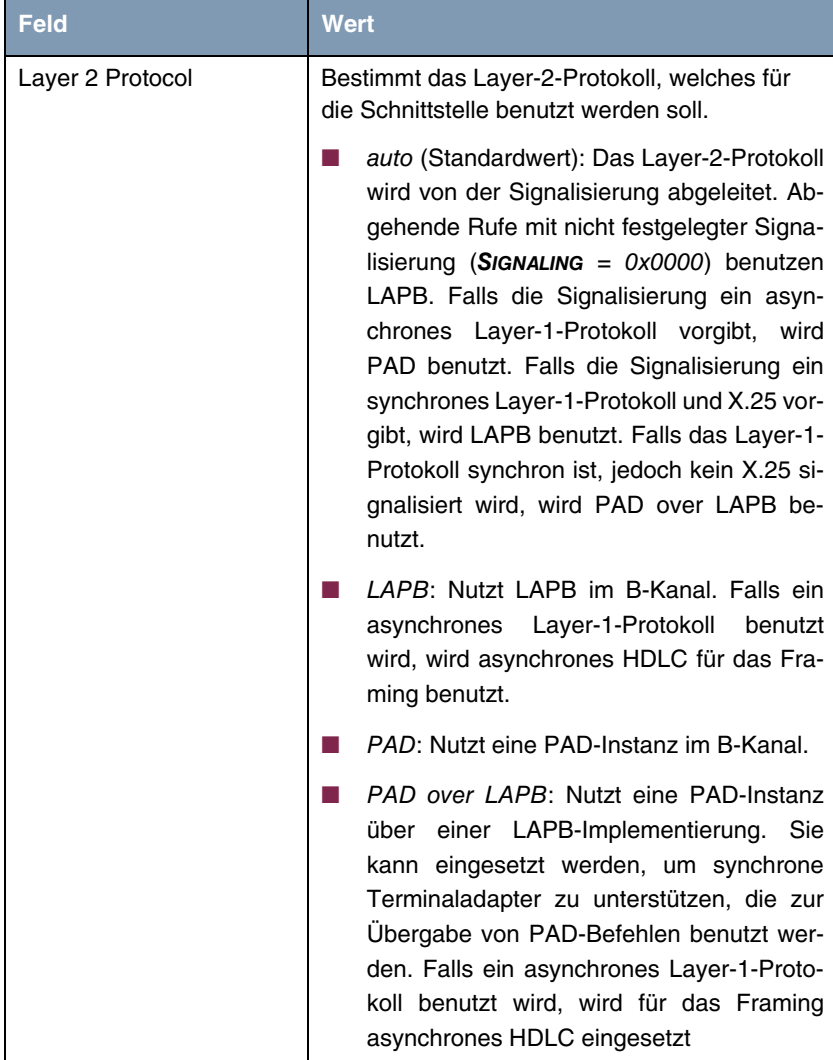

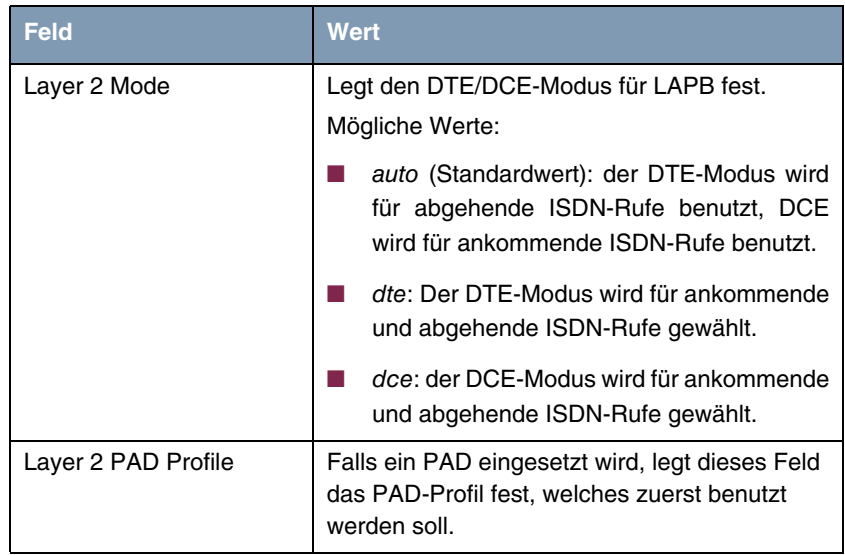

Tabelle 8-1: Felder im Menü **X.25 OVER ISDN** 

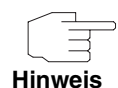

Achten Sie darauf, dass Sie für die hier konfigurierten X.25-over-ISDN-Schnittstellen im Menü **X.25** ➜ **LINK CONFIGURATION** die Schicht-2- und Schicht-3- Parameter für X.25 festlegen müssen.

## **8.1 Untermenü ISDN Numbers**

**Im Folgenden werden die Felder des Untermenüs ISDN NUMBERS beschrieben.**

Die ISDN-Rufnummer, die bei abgehende Rufen gewählt werden muss oder die bei ankommende Rufen verifiziert werden muss, kann durch Wählen des Untermenüs **X.25** ➜ **X.25 OVER ISDN** ➜ **ADD/EDIT** ➜ **ISDN NUMBERS** konfiguriert werden. Die Konfiguration ist mit der Konfiguration von ISDN-Rufnummern für das PPP-Subsystem identisch.

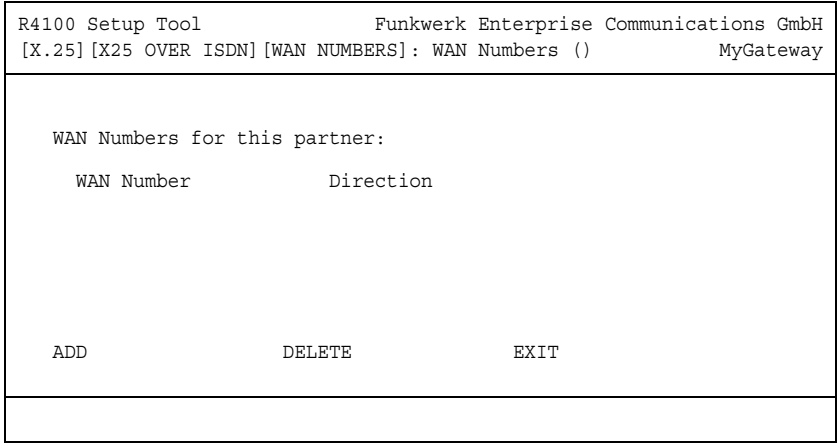

Mit Hilfe des Menüs **X.25** ➜ **X.25 OVER ISDN** ➜ **ADD/EDIT** ➜ **ISDN NUMBERS** ➜ **ADD/EDIT** können weitere Rufnummern hinzugefügt werden oder bestehende Einträge geändert werden:

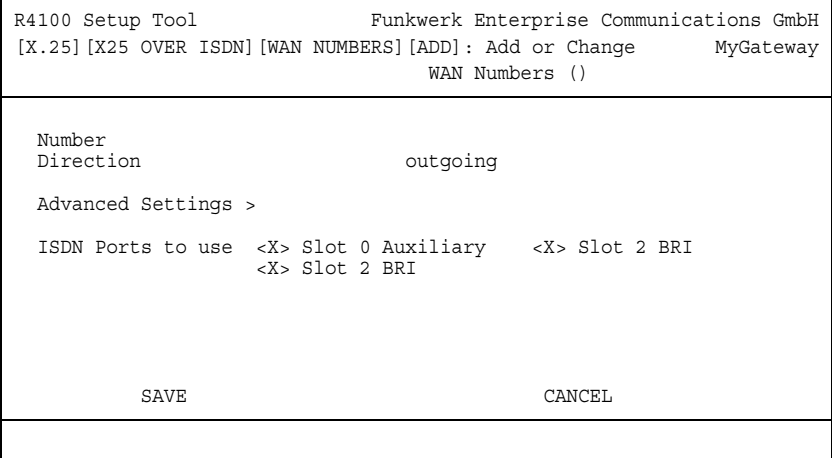

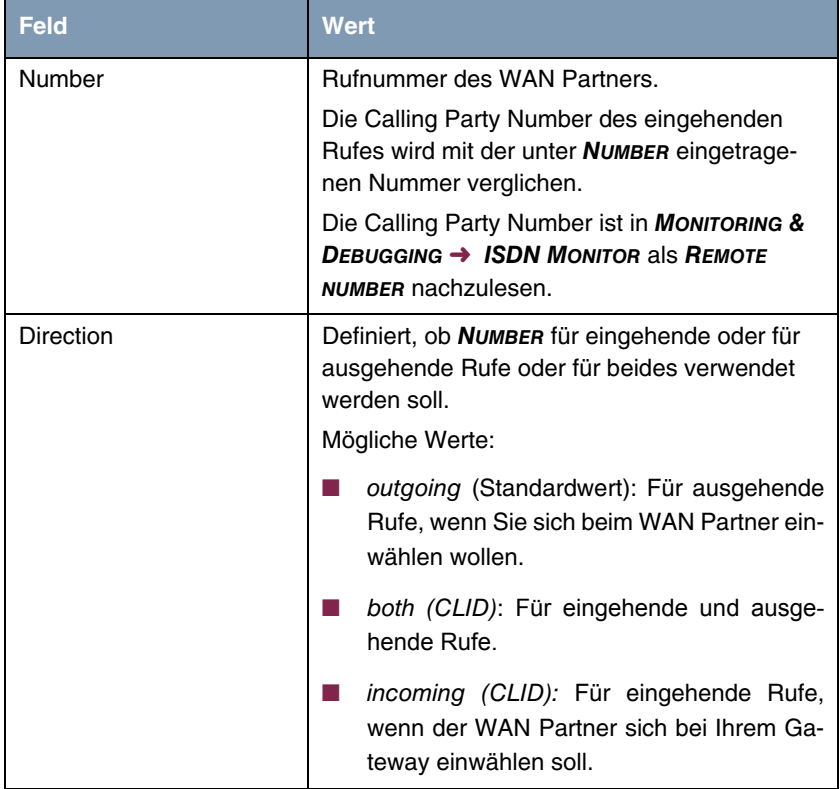

Das Menü **X.25** ➜ **X.25 OVER ISDN** ➜ **ADD/EDIT** ➜ **ISDN NUMBERS** ➜ **ADD/EDIT** besteht aus folgenden Feldern:

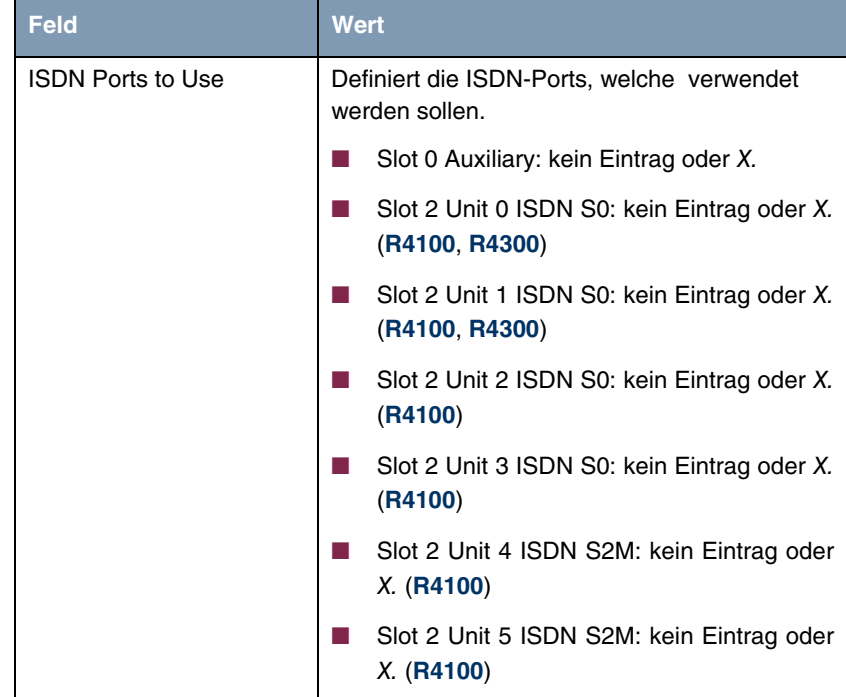

Tabelle 8-2: Felder im Menü **ISDN NUMBERS**

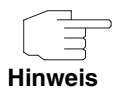

Wenn das Gateway an eine TK-Anlage angeschlossen ist, bei der für eine Amtsholung eine führende "0" gewählt wird, müssen Sie diese führende Null bei der Einwahlnummer berücksichtigen.

**Wildcards** Beim Eintragen von **NUMBER** können Sie entweder die Rufnummer Ziffer für Ziffer eintragen oder einzelne Ziffern oder Gruppen von Ziffern durch Wildcards ersetzen. Damit kann **NUMBER** für verschiedene Rufnummern zutreffen.

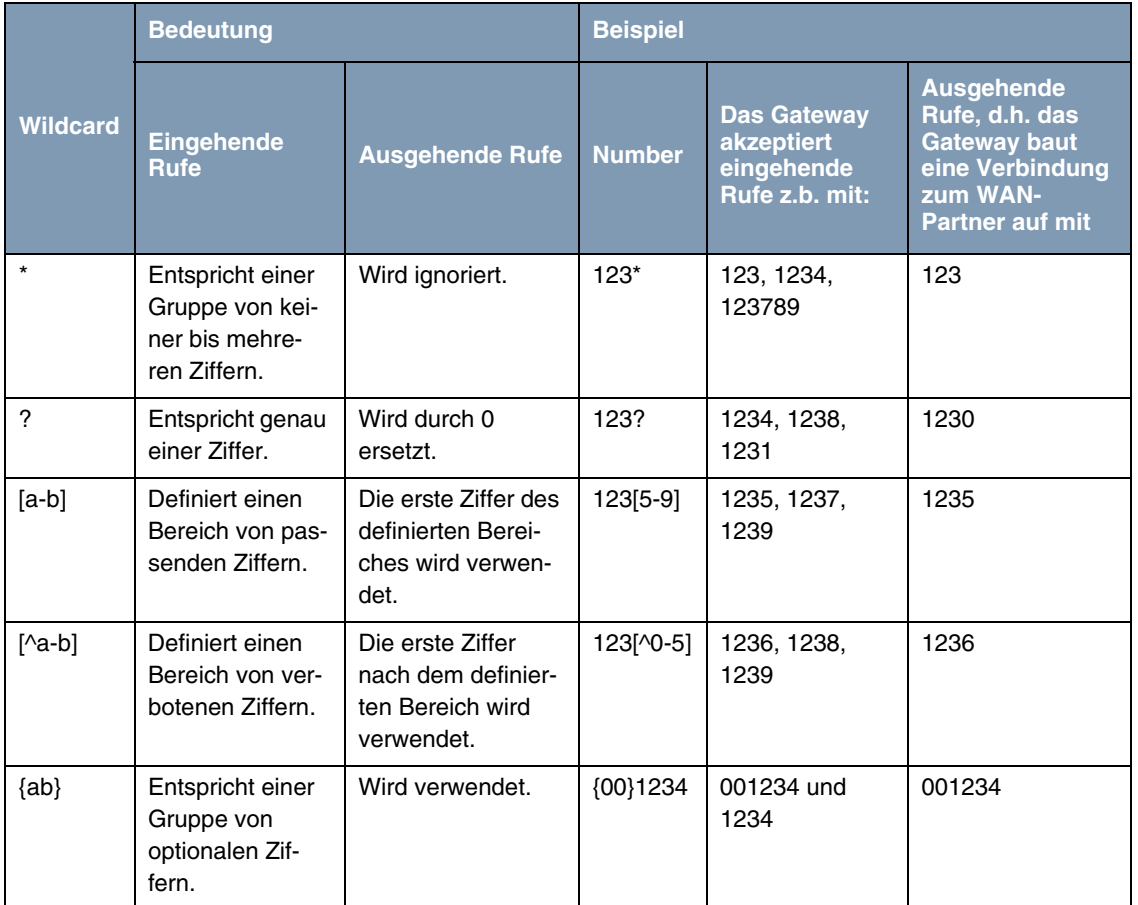

Die Benutzung der in der folgenden Tabelle dargestellten Wildcards wirkt sich unterschiedlich für eingehende und ausgehende Rufe aus:

Tabelle 8-3: Wildcards für ein- und ausgehende Rufe

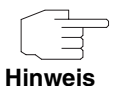

Wenn die Calling Party Number eines eingehenden Rufes sowohl mit **NUMBER** eines WAN-Partners mit Wildcards als auch mit **NUMBER** eines WAN Partners ohne Wildcards übereinstimmt, dann wird immer der Eintrag ohne Wildcards genutzt.

## <span id="page-81-0"></span>**8.2 Untermenü Advanced Settings**

**Im Folgenden wird das Untermenü X.25 → X.25 OVER ISDN → ADD/EDIT → ISDN NUMBERS** ➜ **ADD/EDIT** ➜ **ADVANCED SETTINGS beschrieben.**

Das Gateway unterstützt die Nutzung des Dienstemerkmals "Geschlossene Benutzergruppe", das Sie bei Ihrer Telefongesellschaft für Ihren ISDN-Anschluss beantragen können. Damit wird die Erreichbarkeit Ihres ISDN S0-Anschlusses durch die Vermittlungsstellen überwacht und geregelt.

Wenn keine "Geschlossene Benutzergruppe" definiert ist, steht im Feld **CLOSED USER GROUP** (=CUG) der Wert none (Standardwert). Um eine Geschlossene Benutzergruppe für einen WAN Partner zu aktivieren, wählen Sie specify. In das sich öffnende Feld wird der CUG-Index eingetragen. Informationen zu CUG erhalten Sie von Ihrer Telefongesellschaft.

## **Index: X.25**

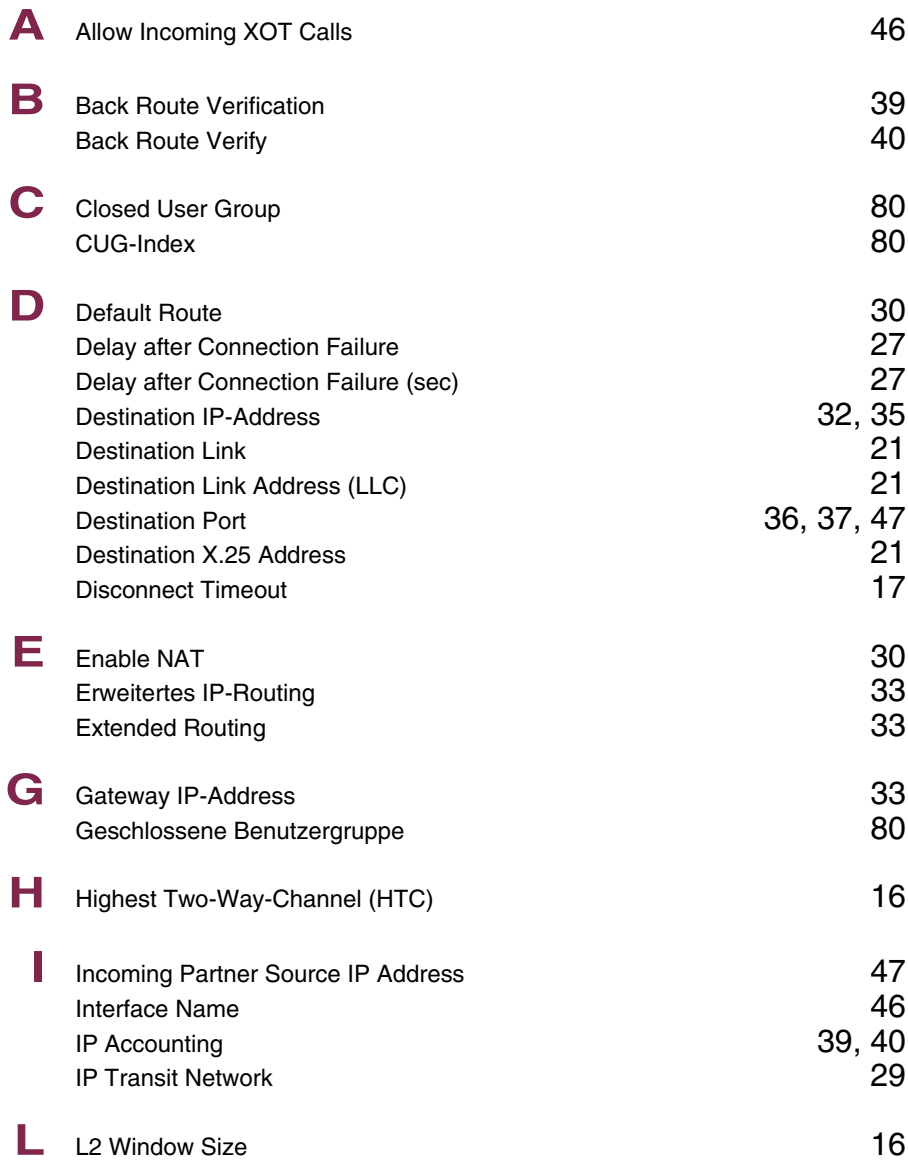

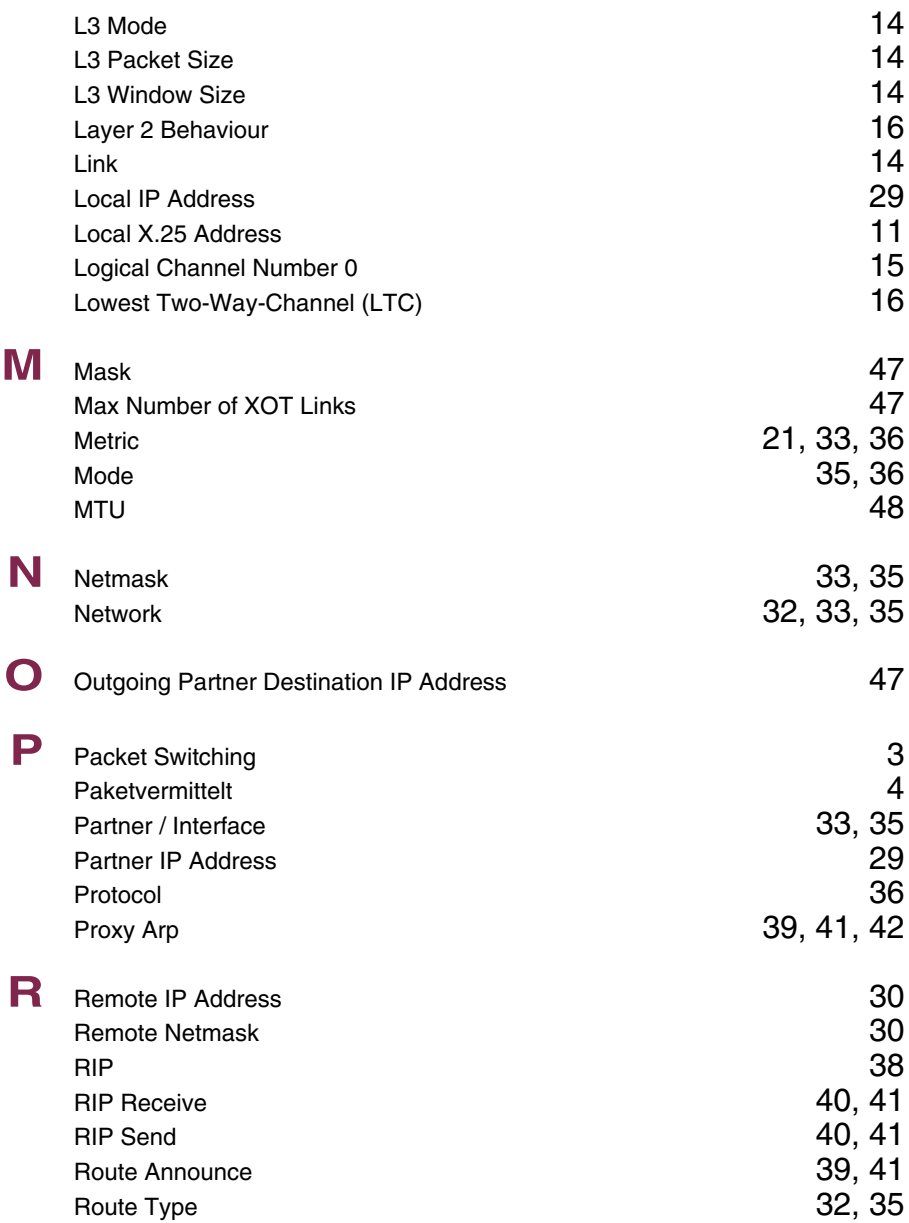

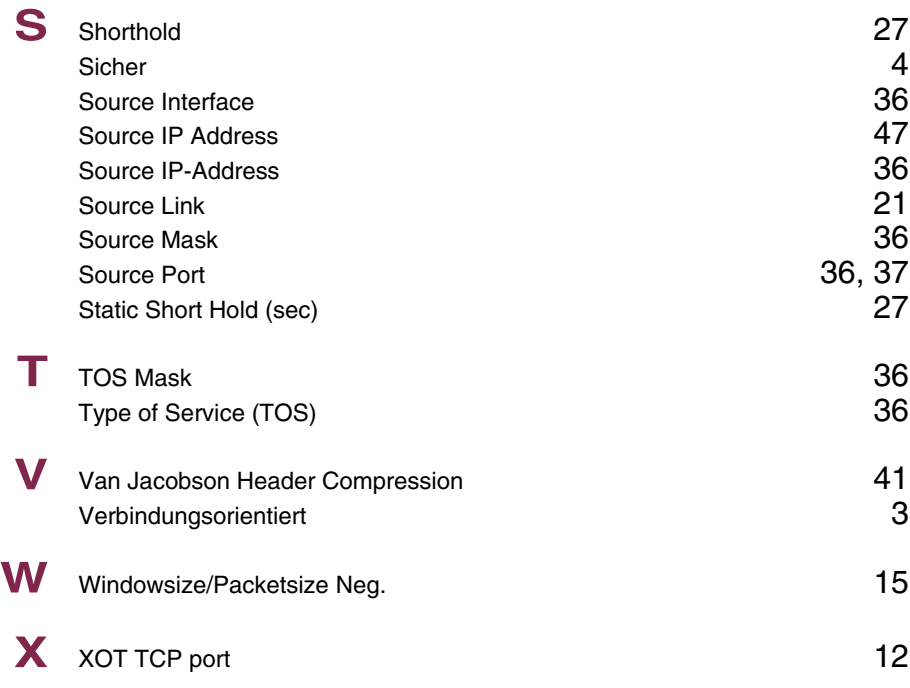